# **فيبر نوری**

در سيستم های مخابراتی فيبر نوری در بين شهرها برای کانال کشی فيبر از دکل های برق استفاده می کنند. برای اين منظور فيبر را در نقطه انتهايی دکل قرار می دهند تا علاوه بر وظيفه خود ، کار حفاظت از حوادث را نيز انجام دهد. کابل هايی که بدين منظور استفاده می شوند به کابل های **OPGW** ) Ground Optical Wire ( معروف اند و هر دو وظيفه را به عهده دارند.

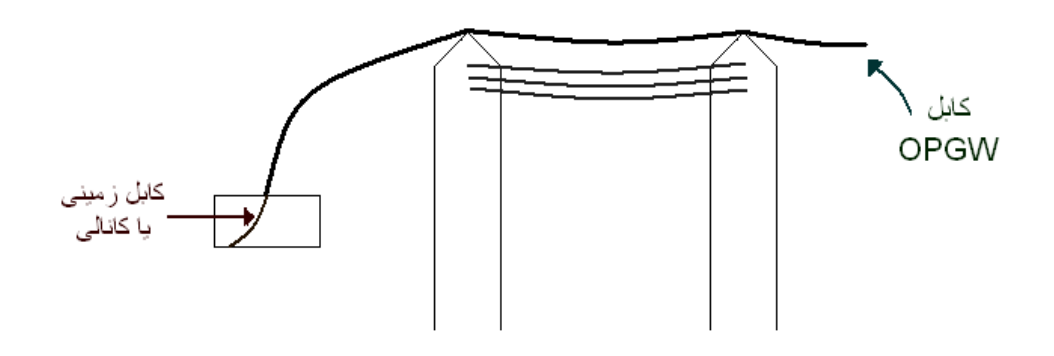

ولی در بقيه نقاط از کابل کشی زير زمينی استفاده می کنيم و کابل های زير زمينی يا کانالی بدين جهت استفاده می شوند. در واقع بعد از انتقال از دکل از اين کابل استفاده می شود. در تارهای فيبر نوری برای انتقال از شيشه تابيده شده ی باريک ( core يا هسته )که اطراف آن با شيشه ای با ضريب شکست متفاوت ( clad يا پوسته ) عايق شده ، استفاده شده است. سرعت نور در هر محيطی به ضريب شکست آن محيط بستگی دارد و هر چه ضريب شکست محيط کمتر باشد سرعت نور و طول موج در آن بيشتر است.زمايکه يک شعاع نورانی را به سطح جدايی دو محيط می تابانيم ( تابش ) ، قسمتی از آن به داخل محيط اول باز می گردد ( انعکاس ) و بقيه اين شعاع نورانی شکسته شده و به محيط دوم وارد می شود ( انکسار ). در ضمن زاويه تابش و انعکاس برای هر دو نوع محيط با هم برابرند. و هميشه ضريب شکست هسته بيشتر از ضريب شکست پوسته ميباشد. ضريب شکست متفاوت برای اين است که نور از شيشه خارج نشود و در آن بازتابش کند.هنگاميکه نور داخل هسته می شود عينا مانند حالتی است که نور از محيط غليظ به محيط رقيق تابيده می شود. پس از برخورد نور با فصل مشترک دو محيط (هسته و پوشش )، منعکس شده و به محيط اول، که همان مغزی فيبر نوری است. باز می گردد و به همين ترتيب پس از بارها انعکاس در طول مسير فيبر به انتهای فيبر می رسد. قابل ذکر است که زاويه تابش به حدی است که نور انعکاس کلی می يابد.

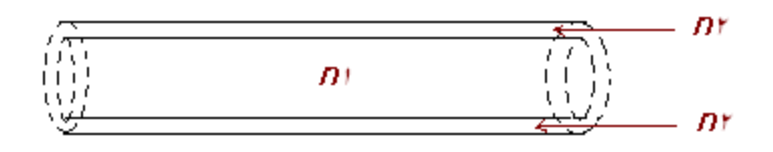

فيبرهای نوری را از نظر نسبت ضريب شکست پوسته و هسته به دو دسته ديگرتقسيم بندی می کنند که عبارتند از:

**Index Step** : اگر نسبت ضريب شکست پوسته و هسته يک فيبر در تمام طول مسير يکنواخت باشد انعکاس در تمام طول مسير بصورت پله ای انجام می گيرد . و اين انعکاس به خاطر قطر بالای هسته با تاخير زياد همراه است. اگر زاويه ی تابش نور از زاويه شکست بحرانی بيشتر باشد نور در فصل مشترک دو محيط انحنا پيدا می کند. همين اصل موجب میشود که نور با انعکاس های متوالی به مقصد برسد. زاويه شکست بحرانی زاويه ای است که هر وقتی نور تحت آن زاويه به فصل مشترک دو محيط بتابد به صورت افقی منعکس می شود.

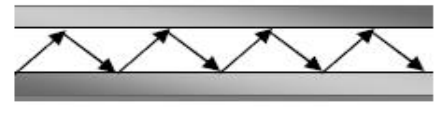

بازتابیای متوالی در فیبر نوری

**Index Granded** : در اين نوع فيبر ها هسته به صورت چند لايه و با ضريب شکستهای متفاوت ساخته می شود. در اين نوع فيبرها نور به صورت تدريجی منعکس می شود و پرتو به طور ناگهانی با پوسته برخورد نمی کند بتابراين اتلاف انرژی در اين نوع فيبر کمتر است.ساخت اين نوع از فيبرهای نوری به تکنولوژی بالايی نياز دارد بنابراين بسيار گرانتر هستند.

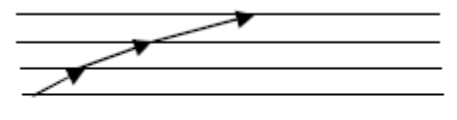

فيبرنوري Graded Index

 معمولا چندين تار را در کنار هم و در يک کابل قرار می دهند. به عنوان مثال در يک کابل که 24 تار نوری داريم آرايش تارها به اين صورت است که هر 6 تار را جدا کرده و در يک پوشش رنگی قرار می دهند. خود اين تارها را نيز در هر پوشش به رنگی در می آورند تا پيدا کردن و تشخيص آن ها آسان باشد.

**BARNE MARK COMMANDS** یک کتابل فیبر توری<br>پ

**چند نکته : \*Server :** سرويس دهنده **\*Client :** سرويس گيرنده **\*Hub :** کنترل کننده مرکزی **\*Splice :** اتصال دائمی يک کابل فيبر نوری به يک کابل نوری ديگر می باشد \*شبکه های کامپيوتری با توجه به حوزه جغرافيايی تحت پوشش به چهار گروه تقسيم می شوند : (Metropolitan Area Network) شهری شبکه **MAN (الف**  (Local Area Network) محلی شبکه **LAN (ب**  (Wide Area Network) گسترده شبکه **WAN (ج د) Internet** شبکه اينترنت (Network International( \* اتصال دائم دو کابل نوری به دو روش زير امکان پذير است: ۱ -اتصال دائمی دو فيبر به روش همجوشی (Fusion (توسط ( (Fusion Splicer ۲ -اتصال دائمی دو فيبر به روش قفل شدن ( Lock Fiber (  **\*Closure Splice** : جعبه هايی هستند که بعد از اتصال دو فيبر، آنها را در اين جعبه ها قرار می دهند تا محل اتصال از اثرات مخرب محيطی مصون بمانند**. \*Play & Plug :** يعنی سيستم به هيچ نرم افزار جانبی و راه اندازی نياز ندارد و بصورت اتومات کار می کند**.**  که ديجيتالی دستگاه **: ) Optical Time Domain Reflect Meters ) OTDR\***  برای اندازه گيری و سنجش اتلاف ها در نقاط مختلف يک شبکه در نظر می گيرند. تارهای فيبر نوری *ODF*

*DDF* Coaxial زوج سيم *MDF*

**نمايش اجزای کابل نوری بر روی دستگاه OTDR :** 

در دو تصوير زير دو شکل نمايش اتصال دو تار نوری به هم نشان داده شده است :

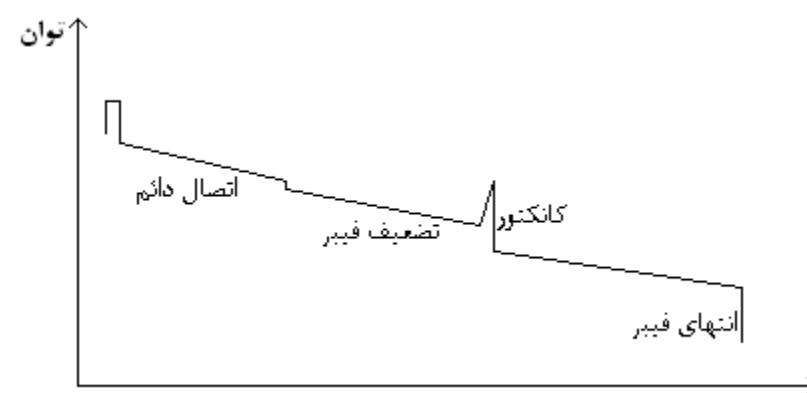

در شکل " الف" فيبر با اتلاف پايين (فيبر 1) به يک کابل با اتلاف بالا ( فيبر 2) اتصال دائم شده است . و در شکل " ب" فيبر با اتلاف بالا ( فيبر 1) به يک فيبر با اتلاف پايين ( فيبر 2 ) اتصال دائم شده است.

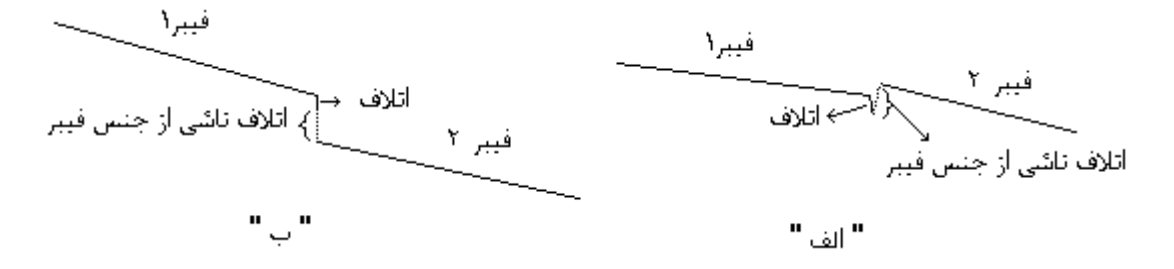

# **چند نمونه انواع کانکتورها و آداپتورهای فيبر نوری :**

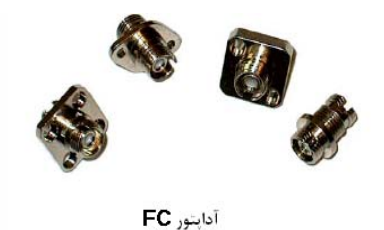

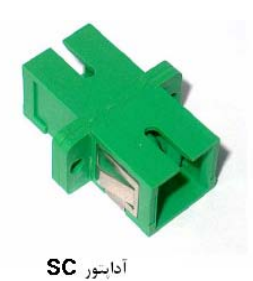

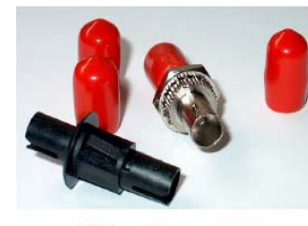

آدايتور ST

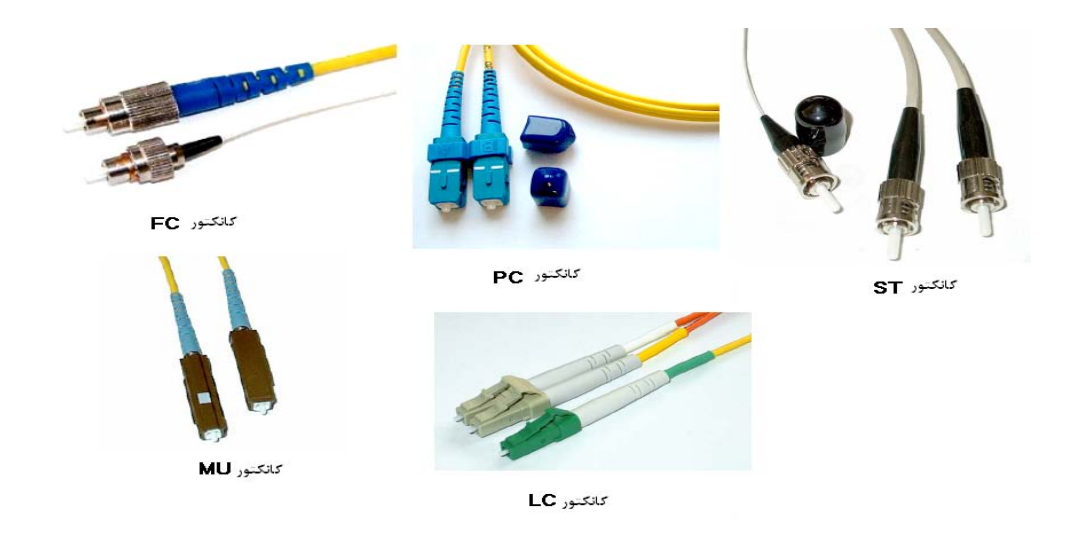

**نکته :** به کابلی که هر دو سر کانکتور خورده باشد Core Pach گفته می شود. **نکته :** به کابلی که يک سر کانکتور و سر ديگر آزاد داشته باشد پيگدل می گويند. **نکته :** کاهنده های شتاب ليزر (نور) در فيبر نوری Attenator خوانده می شود. **طيف جذبی فيبرهای نوری:** نمودار زير نشانگر طيف جذبی نور در فيبرهای نوری بر اساس طول موج های متفاوت است .در اين نمودار سه ناحيه وجود دارد که افت سيگنال نوری در آنها نسبت به بقيه ی منحنی کمتر است. پهنای اين نواحی طوری است که اجازه ارسال سيگنال مدوله شده نوری را می دهد. به هر کدام از اين سه ناحيه اصطلاحا پنجره گفته می شود . اين سه پنجره عبارتند از :

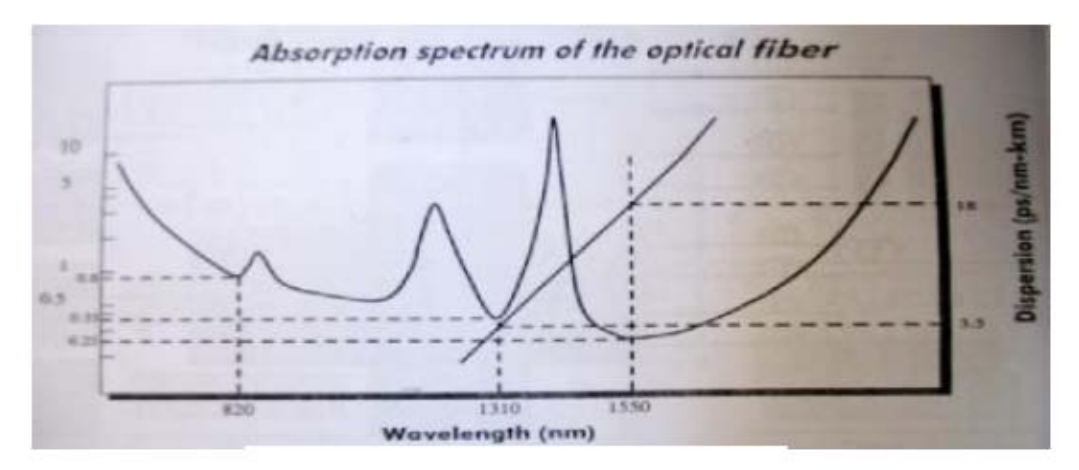

طیف جذبی نور در فیبر نوری

-1 پنجره اول nm 850 : اولين نسل سيستمهای انتقال نوری در اين ناحيه طراحی و ساخته می شدند. در اين ناحيه سيگنال افت نسبتا بالايی دارد . -2 پنجره دوم nm1310 : افت سيگنال نوری در اين ناحيه از پنجره اول کمتر است و پهنای باند آن اندکی بيشتر است.اين ناحيه عمومی

ترين کاربرد را در سيستمهای انتقال داشته است. ويژگی منحصر به فرد اين ناحيه حداقل بودن پاشندگی نوری می باشد. -3 پنجره سوم nm 1550 : اين ناحيه کمترين افت و بزرگترين پهنای باند را دارد. بزرگ بودن پهنای باند موجب شده است تا تمام سيستمهای WDM در اين ناحيه طراحی و ساخته شوند . واضح است که سيستمهای WDM بواسطه تلفيق چندين طول موج نياز به پهنای باند بالاتری دارند. پنجره سوم خود به سه ناحیه کوچکتر تقسیم بندی می شود . اين نواحی مطابق شکل زير باندهای S وL و C نام دارند.

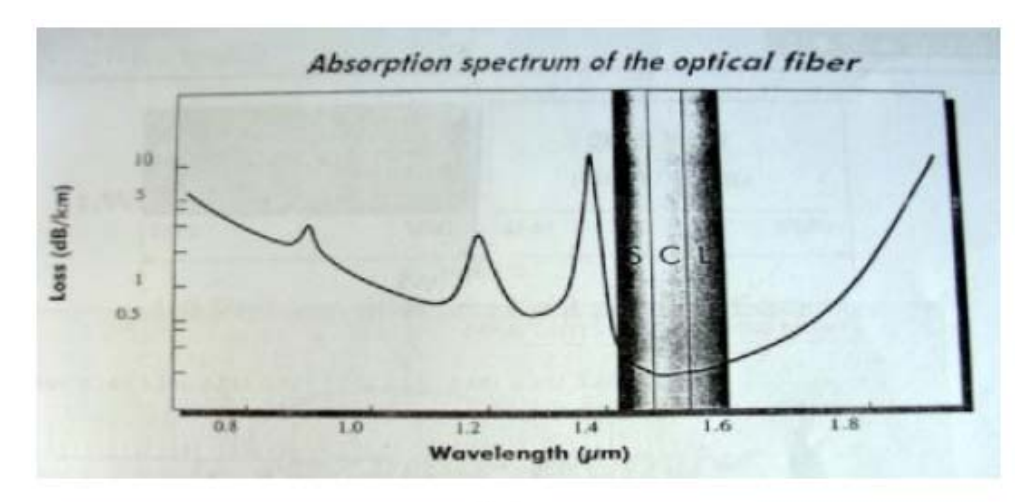

باندهای S.L.C طول موج هرکدام از اين باندها عبارتند از:

- C-Band 1530nm-1565nm
- L- Band 1565nm-1620nm
- S- Band 1485nm-1525nm

**يک سيستم ساده انتقال نوری:** شکل زير يک سيستم بسيار ساده انتقال نوری را نشان می دهد. اين سيستم سيگنال نوری را در يافت کرده و توسط يک مبدل الکتريکی به اپتيک آنرا به پرتو نور تبديل ميکند . اين پرتو نور توسط محيط انتقال که دراينجا فيبر نوری است منتقل می شود . درسمت گيرنده عکس اين عمل يعنی تبديل سيگنال اپتيک به الکتريکی انجام می گيرد.

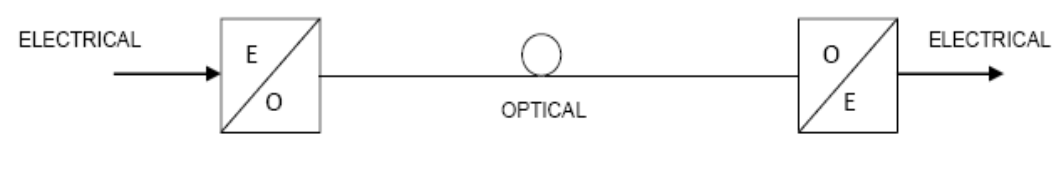

سيستم انتقال نورى

**مبدل های OPTICAL/ELECTRICAL:** ساده ترين نوع مبدل الکتريکی به اپتيک می تواند يک LED باشد . اما بخاطرتمرکز و قدرت تشعشع پايين کاربردی در مخابرات ندارد . نوع ديگر مبدل که استفاده از آن خيلی در مخابر ات مرسوم است ديود ليزری ی *QASER DIODE* ) LD است. **مبدلهای ELECTRICAL/OPTICAL :** دو ابزار عمده برای تبديل سيگنال (Positive ) PIN Diode و) Avalanche photo diode ) APD الکتريکی به نوری .هستند Intrinsic Negative

سیستم های *مخ*ابـراتـی در بـخش فـیبر شامل دو قـسمت است **:**<br>✔ انـتقـال *Transmission* **Transmission** *Access* دسترسی که بخش Access وظيفه تقسيمات M2 را بر عهده دارد. يکی از تجهيزات Active فيبرنوری SDH می باشد که " تبديل نور به الکتريک و تقويت سيگنال دريافتی و ارسال به نقطه ی بعدی بعنوان Repeater " را بر عهده دارد. SDH مخفف Hierarchy Digital Synchronous) سلسله مراتب ديجيتال همزمان ) می باشد.که تکنيکی برای انتقال پهنای باند وسيع می باشد که در ستون فقرات شبکه های ناحيه ای وسيع WAN و MAN قرار می گيرد و در سيستم های الکتريکی و نوری استفاده می شود . SDH يک تکنولوژی TDM ) Time Multipelexing Devision (می باشد و معادل آن در آمريکا SONET می باشد. تکنولوژی ماقبل SDH ، PDH می باشد. در واقع اولين پيشنهاد سلسله مراتب نوری همزمان (SONET (Network Optical Synchrounous توسط انستيتو بل آمريکا داده شد که شامل مجموعه کامل استانداردهای انتقال ديجيتال برای سطوح مختلف بوده و با پذيرفته شدن SONET توسط CCITT در سال 1988 ميلادی به SDH تغيير نام داد. PDH : سلسله مراتب ديجيتال نيمه همزمان می باشد. سلسله مراتب به اين معنی است که ارسال اطلاعات با نرخ های انتقال *<sup>U</sup>* بالا تر ، با استفاده از *<sup>U</sup>* ترکيب نرخ های انتقال پايين ، ممکن می شود. " همزمانی" نيز به اين معنی استفاده از يک سيگنال واحد در سيستم برای انجام عمليات مالتی پلکسينگ و سوئيچينگ است. و PDH نسبت به SDH دارای پهنای باند کمتری می باشد. \* از آنجاييکه PDH روش مالتی پلکسينگ غيرهمزمان را می پذيرد سيگنالهای سرعت پايين نمی توانند مستقيما بر سيگنالهای سرعت بالا سوار شده و يا از آنها پياده شوند (Drop – Add (و اين کاربايد مرحله به مرحله انجام شود. \* از آنجاييکه فرايند پياده و سوار کردن سيگنالهای سرعت پايين از سيگنالهای سرعت بالا در طی چند مرحله

مالتی پلکسينگ و دی مالتی پلکسينگ انجام می شود در طول اين فرايندها تخريب سيگنال افزايش يافته و کيفيت انتقال کاهش می يابد. اين مطلب دليلی است بر اينکه چرا سيستم PDH بيشتر از اين گسترش نيافته است.

در SDH نرخ بيت های بالاتر برای ارسال بصورت مضربی از چهار برابر اين نرخ، يعنی بيت پايه ساخته می شوند. و در اين سيستم ، ارسال به نرخ های بالاتر از طريق عمليات مالتی پلکس زمانی (TDM (صورت ميگيرد. يکی از محاسن SDH اين است که می توان انواع ترافيک ها از جمله سيگنالهای PDH ، ATM ، ˺اترنت و... را در داخل فريم استاندارد SDH نگاشت و انتقال داد *0F*.

 $\sim$   $\sigma$  .

جدول زير مقايسه سرعت ها را نشان می دهد :

برای کسب اطلاعات بيشتر در مورد PDH و SDH به جزوه SDH مقدماتی رجوع شود. ˺

#### **SDH/SONET RIT RATES**

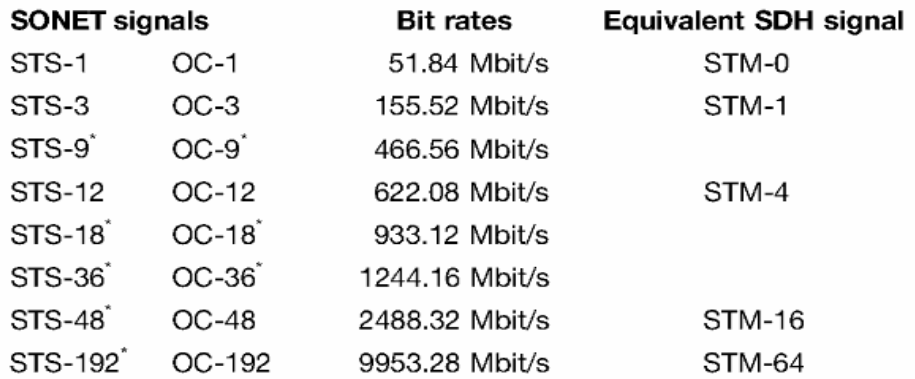

(\* These hierarchy levels are not normally used and are mentioned only for the sake of completeness)

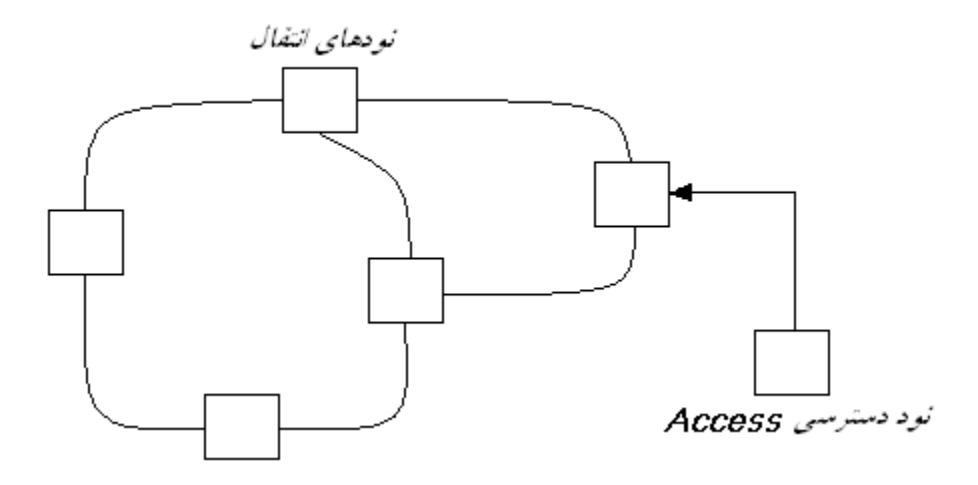

کانال مخابراتی پايه کانال صوتی با پهنای باند 64 sec/Kb می باشد که (سرعت بيتی يک بايت در فريم N-STM برابر تعداد فريم های منتقل شده در هر  $8000*8 = 8000*$  تعداد فريم های منتقل شده در هر ثانيه برای سطوح N-STM **(**

هر 1E ظرفيت و پهنای باندی برابر sec/Mb 2 دارد. در فيبر نوری هر s/Mb 2 می تواند سی و دو Slot Time بگيرد که دو slot Time برای مديريت : Orderwire و NMS و... استفاده شده و در دسترس نيست. پس Slot Time شانزدهم برای مديريت سيستم از طريق کامپيوتر بوده و Slot Time صفر مربوط به همزمانی يا سنکرونيزاسيون سيستم و توليد کلاک پالس می باشد. قابل توجه است که در تجهيزات جديد از Slot Time سی و دوم نيز به منظور کارهای ارتباطی استفاده می شود.

*E1 = 2 Mb/s*

 $32 \times 64$  Kb/s  $= 2$  M b/sec

Time slot

هر کارت -1STM که در SDH به کار می رود شامل 63 تا 1E است . در کل ظرفيت نامی -1STM برابر با sec/Mb 155 می باشد.

*STM-1 = 63 E1 = 126 Mb/sec* 

در واقع هر -1STM می تواند مثلا 1890 خط تلفن را تحت پوشش قرار دهد.

### $32 \times 64$  Kb/s  $30 \times 64$  Kb/sec =1890 Kb/sec

نرخ های بالاتر انتقال در استاندارد SDH از ضرايب 4 نرخ پايه، يعنی s/Mb 155 بدست می آيند.که جدول زير اين نرخ ها را با اسامی بکار رفته برای آنها در استاندارد SDH نمايش می دهد.(سرعت انتقال يک سيگنال -4STM چهار برابر سرعت انتقال يک سيگنال -1STM می باشد).

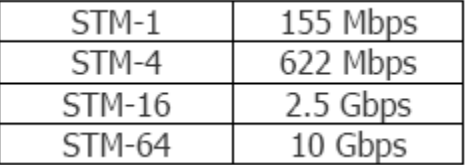

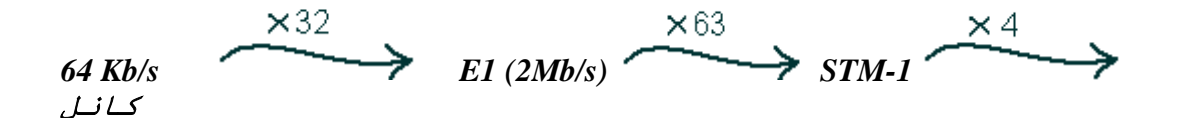

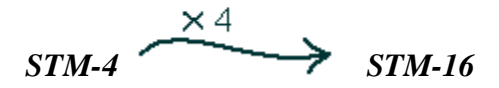

ساختار فريم بندی N-STM در SDH شامل 9 سطر و N\*270 ستون می باشد. که N می تواند مقادير 1 ، 4 ، ،16 64 ، 256 را اختيار کند که نشان دهنده سطوح SDH است . به عبارتی N نشان می دهد که سيگنال N-STM توسط N تا سيگنال -1STM به روش بايت به بايت مالتی پلکس شده است. شکل زير مراحل تبديل *-1STM* به *1E* را نشان می دهد.

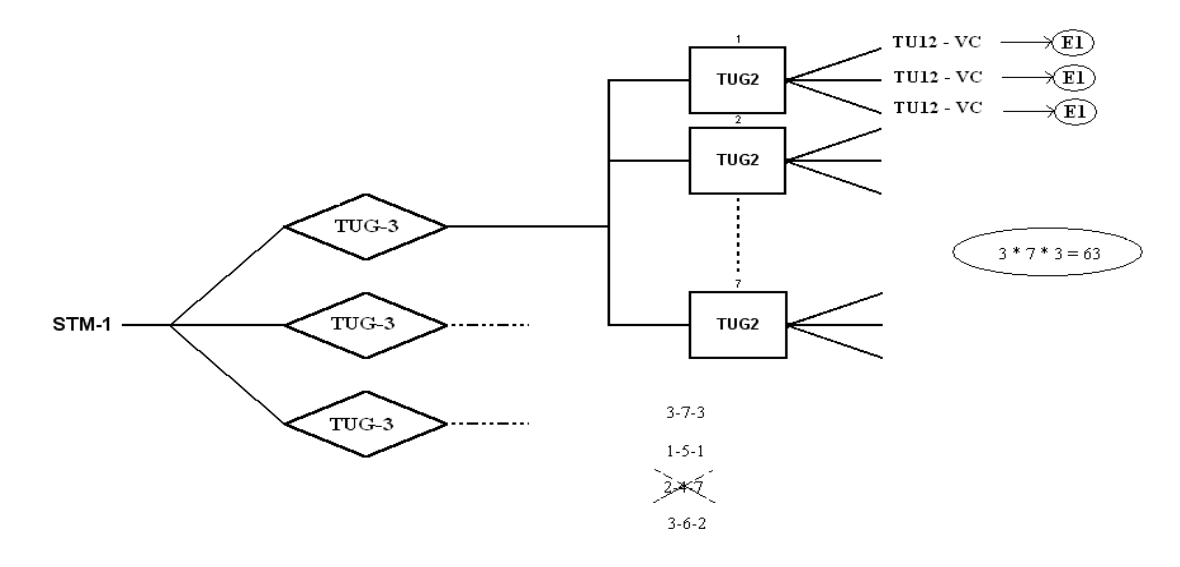

يک رشته فيبر نوری *Core 24* دارای 12 جفت تار است که يک جفت آن به **STM** متصل می شود. يک تار اين جفت به عنوان ورودی و يک تار به عنوان خروجی. نحوه اتصال پست ها به يکديگر يا خطی ( *Linear* ( است و يا به صورت حلقوی ( *Ring* ( . نحوه اتصال حلقوی بر خطی مزيت بيشتری دارد ، اگر ارتباط يکی از مسير ها قطع شود از مسير ديگر حلقه را طی می کند. ولی در اتصال خطی اگر يکی از مسير ها قطع شود کل شبکه مختل می شود.

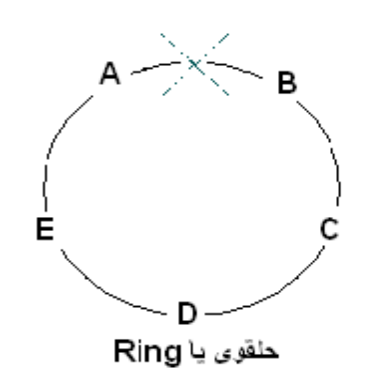

 $\overline{\phantom{a}}$  c A  $\rightarrow$  $-$  B  $-$ 

خطی یا Linear

**تجهيزات موجود :** 

×.

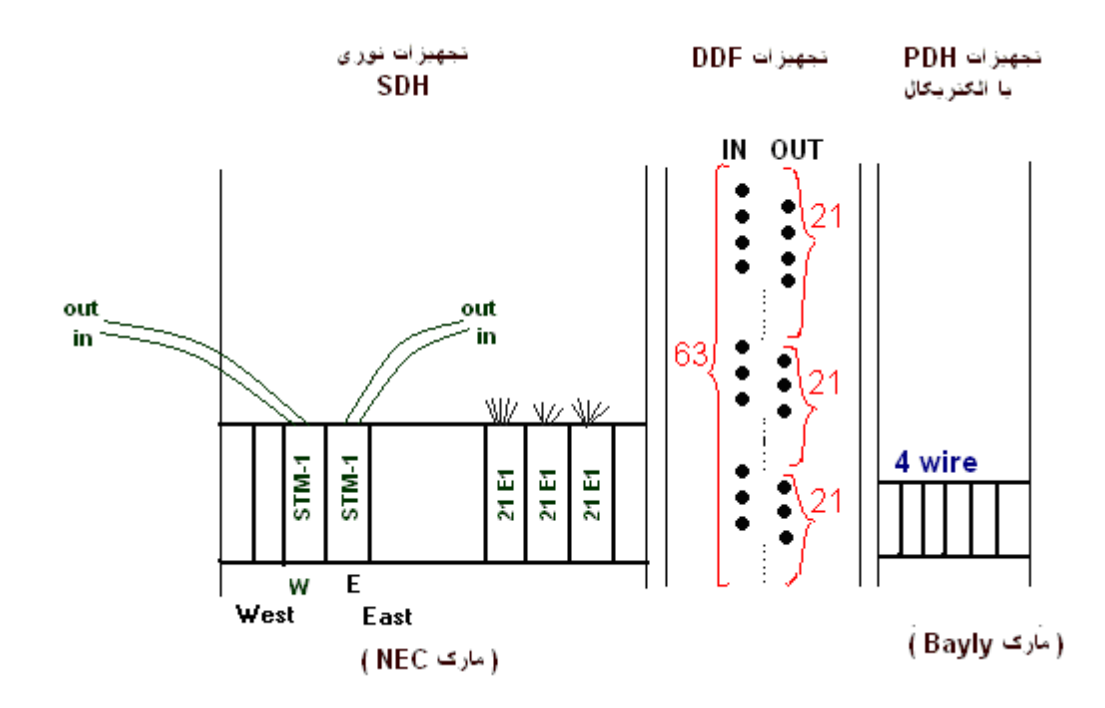

**تجهيزات موجود در راک DDF :** 

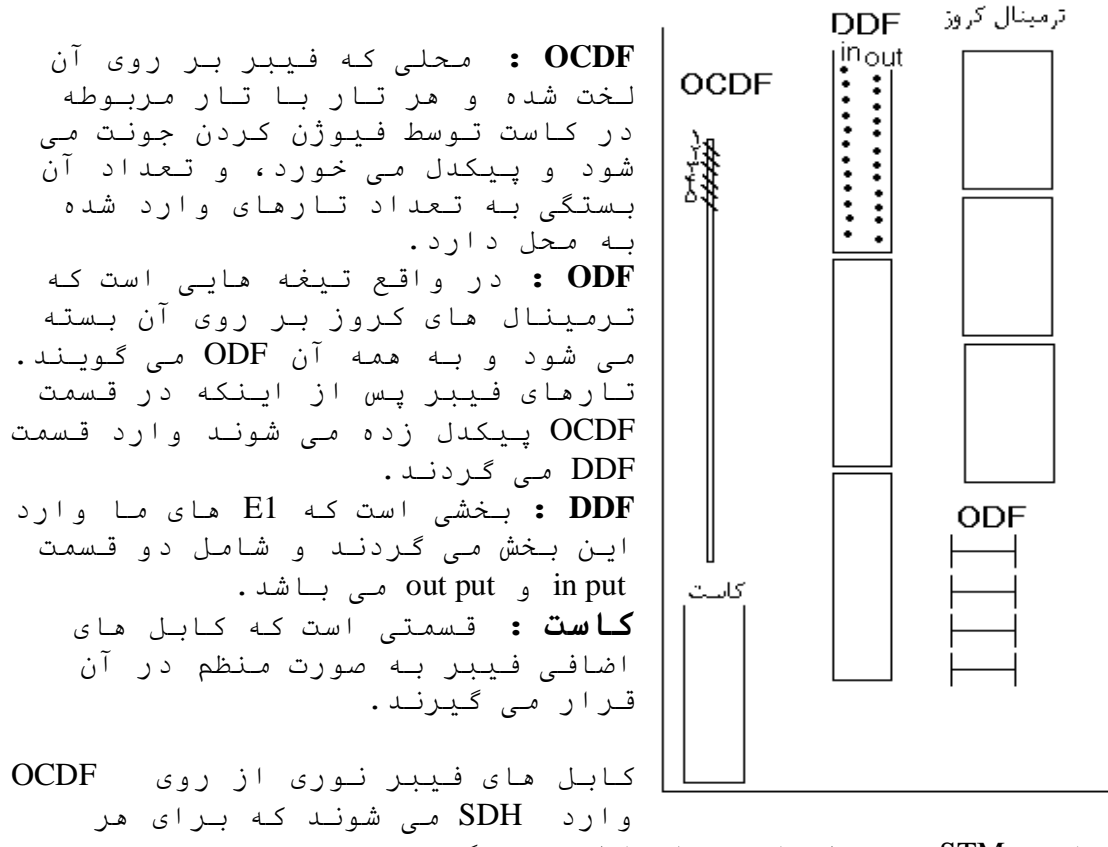

يونيت STM دو تار نوری استفاده می گردد.

**تجهيزات موجود در راک SDH**) جزء تجهيزات Active محسوب می گردد) **:** 

 : *NEC* ( *slot 25*)( نام گذاری شيارهای شلف *SDH* در *NEC* (

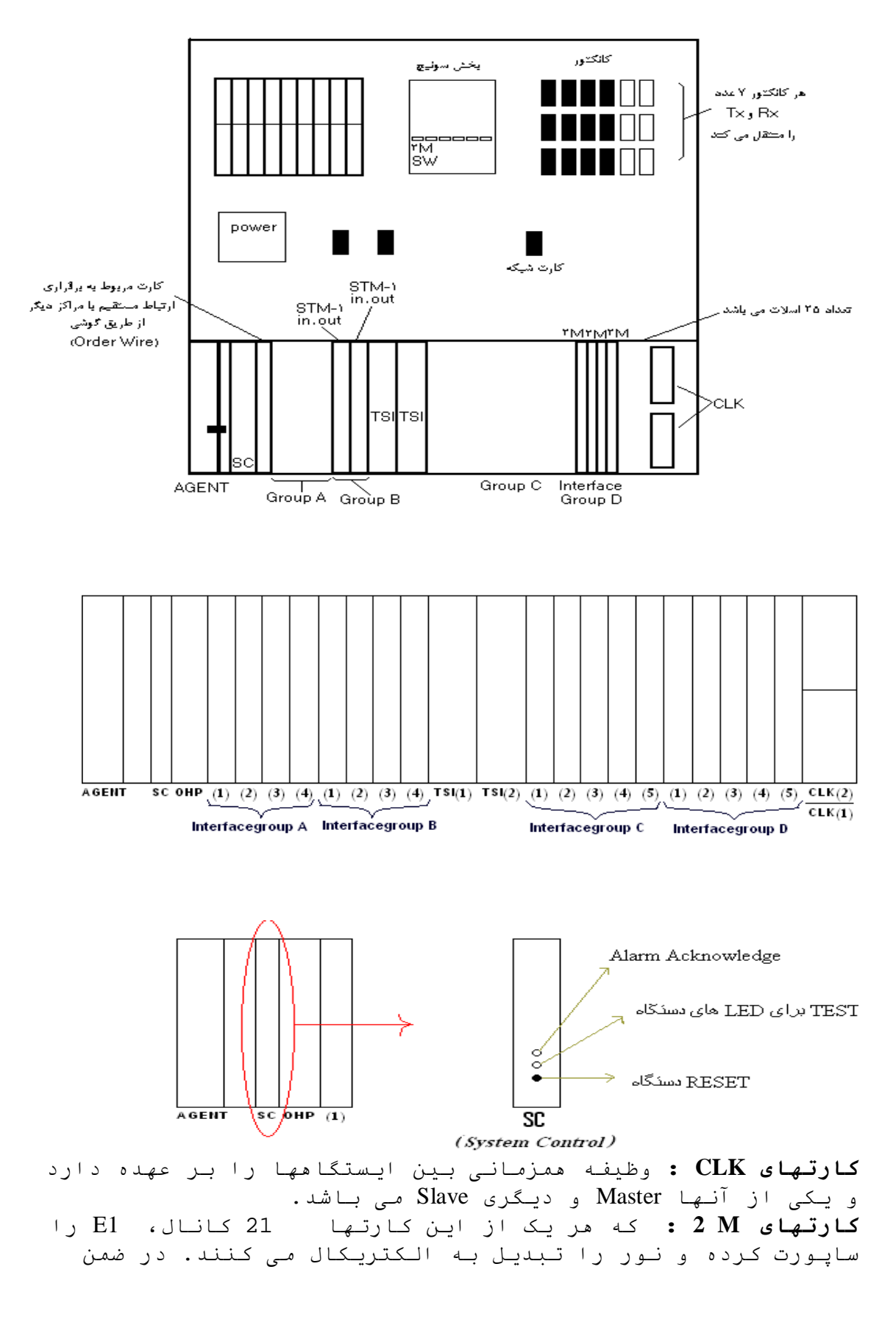

از 4 تا کارت 1E ، سه تای آن به عنوان اصلی و يکی به عنوان پروتکشن در مدار عمل می کند. **کارتهای TSI)Interface Slot Time (:** در صورت سوختن هر دو کارت کليه ارتباطات قطع می شوند، و به همين علت يکی Master بوده و ديگری به عنوان Protection در مدار عمل می کند و در اينجا بصورت شماتيک می توان M2 را مشاهده کرد. **کارت SC)Control System (:** کارتی که کنترل سيستم را بر عهده دارد و به کامپيوتر وصل شده و شامل يکسری آلارم می باشد. خود ايستگاه مشکل دارد آلارم غير ضروری عمل Remot آلارم باز شدن يکی از M2 ها در مسير آلارمی که روی شبکه ايجاد می شود

**کارت AGENT :** که شامل دو يونيت به هم متصل شده می باشد. و نرم افزار اصلی سيستم روی اين کارت Load می شود و به اصطلاح CPU دستگاه می باشد. **کارتهای -1STM :** که در هر يک از آنها 2 عدد کابل نوری وارد شده است که يکی مربوط به put In و ديگری مربوط به put Out می باشد. و ماژولهای نوری در آن قرار می گيرند. \* و اين نکته قابل ذکر است که با توجه به نوع ايستگاه اين کارتها متفاوت است.

**تجهيزات بخش Access ) PDH ( :**  که اين بخش وظيفه تقسيمات M2 را بر عهده دارد. و به سيستم های مختلفی مانند Loop و Bayly و... تقسيم می گردد.

**تجهيزات موجود در شلف LOOP :**)از آنجاييکه به تجهيزات LOOP کابل نوری نيز می توان متصل کرد پس هم Active بوده و هم Passive می باشد)

اين شلف شامل بيست اسلات می باشد.

#### power2 E1/T1(c) E1/T1(d) CTRL1 CTRL2 1 2 3 4 5 6 7 8 9 10 11 12

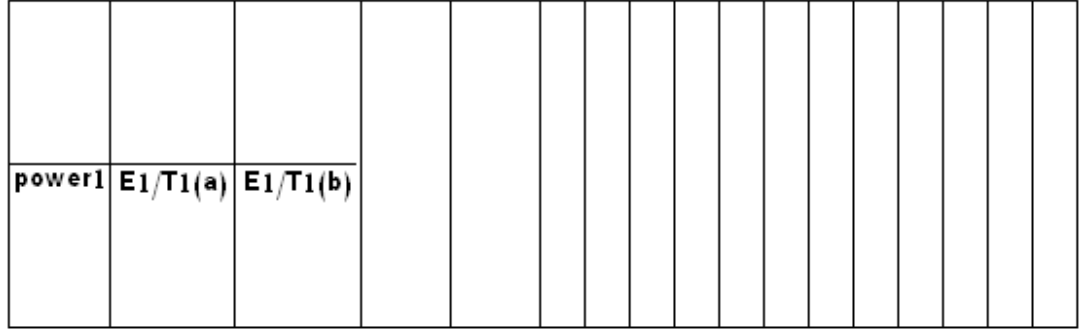

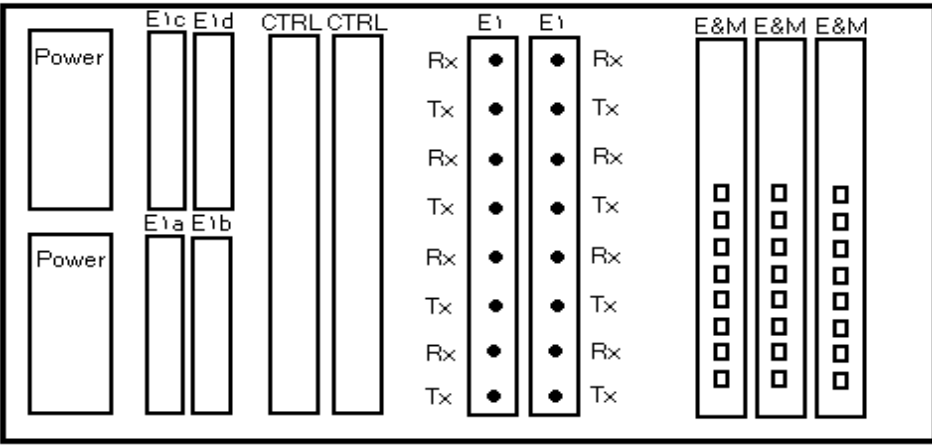

\* به هر يک از کارتهای M&E تعداد هشت عدد کابل وصل شده است که هر يک می توانند يک DATA يا DTS را منتقل کنند. \* از هر يک از کارتهای 1E نيز دو عدد کابل خارج شده که يکی Tx و ديگری Rx می باشد و هر يک M2 می باشند. در ضمن يک کارت 1E به عنوان Protection عمل می کند. \* در ضمن در اين شلف دو کارت FXO و FXS نيز می توان قرار داد که به عنوان کارتهای انتقال دهنده تلفن عمل می کنند که در ايستگاهی که به عنوان فرستنده عمل می کند از کارت FXO استفاده می گردد و در ايستگاه ديگری که اين تلفن را ميگيرد از کارت FXS استفاده می شود.

Cross زدن در سيستم Loop :

C S On Log) برای کراس زدن) برای تعويض MAP کليد Tab (

Target Slot اسلات هايی که ما داريم شماره 1 الی 12 Port منظور Tx وRx روی اسلات 1 يا 2 می باشد. و شماره Port را با توجه به يونيت مشخص می کنيم. S.T 32 تا تايم اسلات داريم که می توانيم عدد بدهيم.

Source

Slot slot هايی که ما داريم شماره 1 الی 12 Port منظور شماره portهای کارت FXO است که اين کارت 12 عدد port دارد. S.T مربوط به 32 عدد تايم اسلاتی است که داريم و می توانيم عدد بدهيم .#S.T تغييری نمی کند Clear دارای دو گزينه yes و no است که برای پاک کردن و يا پاک نکردن کراس بکار می رود. v/d با توجه به نوع خط تعيين می شود که يا Data و يا Voice می باشد. نکته :

برای پاک کردن کراس هايی که قبلاً زده شده، S.T ها را نگاه می کنيم و شماره S.Tها در قسمت زير Target وارد کرده سپس قسمت Clear را Yes کرده و فلش پاين را نگه می داريم تا صفحه را دوباره چک کرده و کراس های قبلی را پاک کند و البته اين کار برای هر کدام از S.Tها بصورت جداگانه بايد انجام شود. در ضمن پس از انجام اين کار MAP بايد حتماً يک بار Desable و Enable شود (در قسمت D يعنی map TSI new a Select و بعد ESC را که بزنيم از ما می پرسد مطمئن هستم که با زدن کليد y و اينتر کردن تمام می شود.

**چگونگی کراس زدن** : ( فرض نظير کردن 12 تا پورت کارت FXS از اسلات 5 به 12 تا کانال 1E از پورت 1 از اسلات اول )

 TS 1 و Port 1 و Slot 5 به TS 1 و Slot 1 و Port 1 سپس با پايين نگه داشتن دکمه جهتها منتظر تعريف خط اول می مانيم.

 TS 2 و Port 2 و Slot 5 به TS 2 و Slot 1 و Port 1 سپس با پايين نگه داشتن دکمه جهتها منتظر تعريف خط دوم می مانيم.

 TS 3 و Port 3 و Slot 5 به TS 3 و Slot 1 و Port 1 سپس با پايين نگه داشتن دکمه جهتها منتظر تعريف خط سوم می مانيم. . . و اين روند تا کامل شدن 12 تا پورت کارت FXO اول ادامه پيدا می کند. حالا شروع به کراس زدن 12 تا پورت کارت FXO دومی که در اسلات 6 قرار دارد می کنيم.

TS 1 و Port 1 و Slot 6 به TS 13 و Slot 1 و Port 1 سپس با پايين نگه داشتن دکمه جهتها منتظر تعريف اين خط می مانيم.

TS 2 و Port 2 و Slot 6 به TS 14 و Slot 1 و Port 1 سپس با پايين نگه داشتن دکمه جهتها منتظر تعريف اين خط می مانيم.

TS 3 و Port 3 و Slot 6 به TS 15 و Slot 1 و Port 1 سپس با پايين نگه داشتن دکمه جهتها منتظر تعريف اين خط می مانيم. . . و اين روند را تا کامل شدن 12 تا پورت کارت FXO دومی نيز ادامه می دهيم. در ادامه برای اينکه اين کراس ها در سيستم ذخيره شود بايد در قسمت MAP يکبار Desable و Enable را انجام دهيم.

در پايان انجام کار نيز کراس های انجام شده حتماً بايد Save شوند که اين کار در صفحه اوليه ( صفحه ای که پس از زدن گزينه on Log می آيد) گزينه V يعنی Configuration Retrieve / Store را انتخاب می کنيم سپس دو گزينه Store و Retrieve می آيد که با زدن کليد اينتر می پرسد yes يا no که با زدن کليد yes از ما پسورد می خواهد که پسورد آن Loop می باشد و در پايان اينتر می کنيم که ذخيره می شود. **\* نکته :**  اگر يک کارت جديد در سيستم قرار دهيم بايد حتماً اين کارت به سيستم معرفی شود که اين کار از طريق زدن کليد S و زدن System up Set وارد بخش بعد يعنی Card Inistial می شويم و کارت جديد را با انتخاب شماره Slot کارت inistal می کنيم.  $\Omega$ **\* نکته :**  هر يک از کارتهای Optic ) 1T1/E IA (در تجهيزات Loop توانايی ساپورت چهار عدد از 1E ها را دارا می باشند. **تغيير Level در تجهيزات Loop :**  ابتدا در صفحه اولیه نرم ا<del>فزا</del>ر Choose a slot را انتخاب می کنيم، بعد شماره اسلات مربوط به يونيتی را که قصد انجام کار داريم انتخاب می کنيم ( که اين انتخاب Slot با زدن کليد Tab انجام می شود) و پس از وارد شدن داخل Slot ابتدا آنرا Log O S System setup می کنیم و پس از این مرحله با زدن کلید وارد صفحه بعدی می شويم که آنگاه می توانيم با توجه به نياز Level را بين +7 تا -10 تغيير دهيم. نکته قابل ذکر در اينجا اين است که منطق در اينجا برعکس است يعنی اگر بخواهيم Level دريافتی ما افزايش يابد بايد در نرم افزار Level ارسالی را تغيير دهيم. ( يعنی TX را افزايش دهيم.)

#### : *Bayly*

\* اختصاص دهی*Slot* ها بايد مطابق با ظرفيت کارت ها باشد.

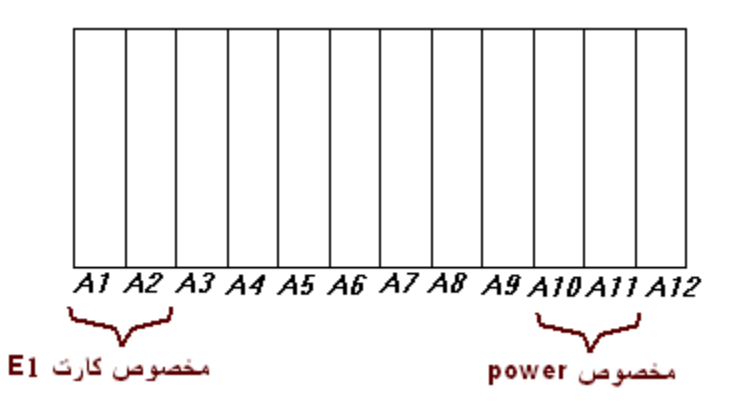

در طبقات بالايی PDH نيز تعدادی شلف وجود دارد (تجهيزات BAYLY (که شامل يک سری کارت می باشند که به صورت زير عمل می کنند و در واقع اين بخش، کار تقسيمات M2 را بر عهده دارد. که شامل 12 عدد Slot می باشد 1A و 3A مخصوص کارت 1E بوده و 10A و 11A مخصوص Power های دستگاه می باشند.

\* کارت N64DCM : ضريبی از K64 را برای انتقال ديتا استفاده می کند. \* کارت DCM64 : از 64K برای انتقال DATA استفاده می کند. \* کارت LSDCM… ) Digital Speed Low ( : که وظيفه ارتباطات ديجيتال که مربوط به RTU می باشد را برعهده می گيرد و کانال ديجيتال سرعت پايين می باشد. هر يک از کارتهای نام برده شده در فوق چهار کانال را ساپورت می کنند. و کارت DC/DC مربوط به بخش تغذيه می باشد . .گردد می Access وارد که E1 کانال) E1 Chanel Bank) E1 CB در ضمن يک شلف نيز در زير هر يک از Baylyها قرار دارد که بخش Local آن وظيفه ارتباط با کامپيوتر و کنترل کليه کارتها را انجام می دهد.

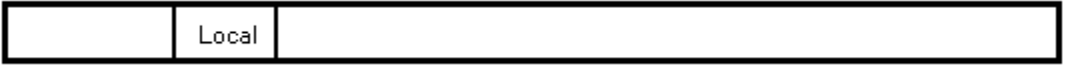

**کانال های تحويلی ما در فيبر به چهار دسته تقسيم می شوند : E & M \_ 4 Wire : Analog** (<sup>۱</sup> *LSDCM : Digital* (<sup>۲</sup> *64 N : DCM : Digital* (<sup>۳</sup> *64 DCM : Digital* (<sup>۴</sup>

LSDCM : Low Speed Digital…*.*\*

\*کانال نوع 3 و 4 حزو کانال های تحويلی شرکت موج نيرو نمی باشد. **نکته :** برای انتقال اطلاعات دو روش وجود دارد : آنالوگ و ديجيتال . در روش آنالوگ فرکانس سيگنال عامل موثری در سرعت بوده و در روش ديجيتال زمان عامل موثری در سرعت است و اين نتيجه بدست می آيد که زمان و فرکانس عکس يکديگرند.

**نکته :** يکی از تفاوت های ميان تجهيزات Loop و SDH در اين است که تجهيزات Loop توانايی مالتی پلکس کردن چهار عدد 1E توسط يونيت نوری خود را داشته و در حاليکه در تجهيزات SDH فرضا STM-1 توانايی ساپورت 64 عدد E1 دارند.

#### **طريقه عملکرد :**

کابل های نوری که می توانند Core 12 ، Core 24 و ... باشند وارد پست می شوند و در ابتدا در جونت باکس بيرون از پست پوشش آلومينيومی و فلزی کابل جدا شده و با يک کابل خاکی ديگر جونت شده وارد پست می شود. و در اتاق دستگاه پوشش .<br>پلاستيکی کلفت کابل نيز جدا شده و بافرهای رنگی بيرون می آيند که با توجه به تعداد Core هر بافر 6 تار رنگی وجود دارد .هر بافر در درون کاست اتاق دستگاه لخت می شود و با توجه به شرايط شبکه يا بر روی OCDF پيگدل خورده و يا با کابل ديگری که از اين پست به سمت پست ديگری می رود جونت می شود. سپس تارهايی که روی OCDF پيگدل خورده اند با توجه به ظرفيت پست و تعداديونيت مربوط به STM در تجهيزات SDH که می تواند -1STM ، -4STM و ... باشد وارد اين يونيت می شوند يک کابل Tx

و يکی Rx است. اين STMها توسط کارتهای M2 که وجود دارند تبديل به 1Eها می شوند که اگر يونيت 1STM باشد توسط کارتهای M2 تبديل به 63 تا 1E می گردد و در هر کارت نيز در واقع 21 کانال 1E داريم (هر کارت 21 تا s/Mb2 است.) سپس توسط کانکتورهای بالايی اين M2 در دستگاه SDH که هر کانکتور شامل 7 عدد Tx و Rx است ، که آنرا منتقل می کند. و سپس اين کابل های Tx و Rx بر روی DDF منتقل می گردند و از روی DDF وارد بخش Access شده و در اين بخش هر کدام از اين تارها با توجه به نيازهای موجود در شبکه به K64 های مختلف تقسيم می شوند و يا به صورت همين M2 اگر جايی نياز داشته باشيم ارسال می شوند.سپس اين K64 ها که در اين قسمت تقسيم بندی می شوند ( ETERNET , VOICE , DATA , M&E و ...) به سمت MDF ما منتقل می گردند و بر روی ترمينالهای کروز قيچی می خورند.

#### **نکته:**

شلف Bayly را به دو صورت نرم افزاری و سخت افزاری می توان Reset Factory کرد. اگر بصورت نرم افزاری اين کار انجام شود و يا اگر بصورت سخت افزاری انجام گيرد.(که بصورت سخت افزاری ابتدا دکمه Reset را فشار داده و نگه می داريم سپس دکمه Reset Factory را فشار می دهيم و پس از انجام اين عمل دست خود را برداشته و در پايان دست را از روی دکمه Reset بر می داريم تا کل شلف به حالت اوليه يعنی تنظيمات کارخانه بر گردد) و پس از انجام اين کار Name User و Password دستگاه تغيير می کند که Name User آن "صفر" و Password آن نيز به "Bayly "تغيير می کند. و بعد از اين مرحله به معرفی يونيت ها به شلف می پردازيم.

#### **نکته :**

چگونگی وارد شدن به کارت -1E از شلف Bayly و انجام Reset به صورت نرم افزاری :

Enter 1e فاصله نام ايستگاه فاصله Logon

- 3) Maintenance Functionc Enter
- 9) Diagnostics Enter
- 6) Reboot E1 IM п

**نکته** : برای تغيير کلاک در شلف بيلی بايد وارد کارت 1E شده و با توجه به محل قرارگيری شلف يکی از حالت های Internal و External)در صورت وجود منبع کلاک خارجی) و Looptimed که اين سه مورد مربوط به ابتدا و انتهای خط می باشد و در ميانه خط حالت Recoverd می باشد.

**مبحث نرم افزاری:** 

پيش از بهره برداری از سيستم در ابتدا، يونيت ها برای شروع به کار به دستگاه شناسانده می شوند. زمانی که از يک ايستگاه به ايستگاهی ديگر ارتباط برقرار می کنيم برای فرستادن *Data* ، به *LCT* ) *Terminal Craft Local* ( وصل شده و سپس دستور فرستاده می شود . *LCT* به يونيت پروسسور متصل می شوند. عمل مقدار دهی اوليه ، تعريفات مقدماتی ، *Maintenance* ) تعمير و نگداری ) توسط *LCT* انجام می شود.

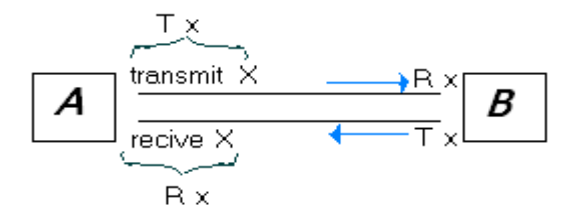

در واقع با log گرفتن می توان فهميد که چه اتفاقاتی رخ داده و عمل تعمير و نگهداری را انجام داد.

برای چک کردن عملکرد درست دستگاهها ( هر دستگاهی ) يک حلقه به خود دستگاه ( *Loop* ( می زنند.

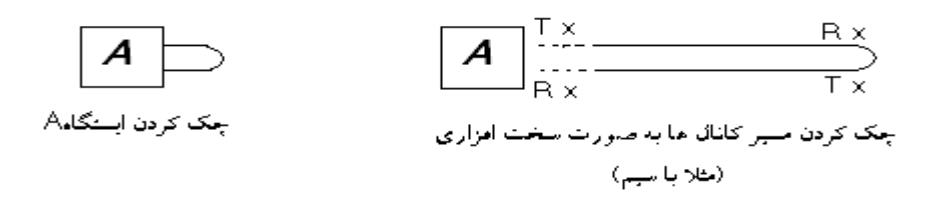

ولی به وسيله *LCT* اين کار به صورت نرم افزاری انجام می گيرد که به مجموعه اين کارها *Maintenance* می گويند.

# نصب نرم افزار *LCT* :

نصب و setup اين نرم افزار در چندين مرحله انجام می گيرد و *, disk 1 600v , disk 2 basic* , *disk 1 basic* . است متفاوتی های ديسک شامل .شوند می نصب ترتيب به *disk 2 2500c , disk 1 2500c , disk 2 600v* در حين نصب چون مدل دستگاه ها در شبکه ما *c2500* و *v600* است فقط اين دو گزينه را انتخاب می کنيم.

 : *LCT* کردن *RUN*  از طريق پورت *1Com* به کامپيوتر متصل می شود . بعد از وصل کردن کامپيوتر ( به وسيله کابل ) به *LCT* دستگاه *NEC* برنامه را *RUN* می کنيم.

#### *USER* **: V2SUPER** *PASSWORD* **: SPR-V2**

 \*GUI : Grafical Unit Interface گرافيکی واسطه واحد (LCT به صورت GUI است). در هنگام نصب و راه اندازی اولیه شبکه در Speration\_System Initialization دو عمل Hot و Cold ارزش دهی می شوند و اين عمل *<sup>U</sup> <sup>U</sup>* **فقط** يک بار در هنگام نصب انجام می شود. **سه عمل عمده که از LCT انتظار داريم :**  .۱ *Initialize* گزينه *Operation* و *Administration* مرتبط به اين قسمت است**.** .۲ عمليات کاربردی مثلا *Provisioning* مربوط به اين عمل است. .۳ تعمير و نگهداری گزينه*Maintenance back loop* : همان*loop* دستگاه به خود *operation switching* : در صورت خرابی يک دستگاه، دستگاه ديگر جايگزين عمل کند. \* دستگاه *Bayly* هم به همين شکل است. \*تعريف کانال در اصطلاح يعنی *Cross* زدن - پايه اول *NMS* دسترسی از راه دور است.( دسترسی به *LCT* تمام

نودها از يک نقطه )

**سيستم NMS :**  سيستم مديريت شبکه است که يک برنامه کامپيوتری هر گونه اخلال را در طول خط که برای آن تعريف شده بيان می کند و به عنوان نوعی حافظه نی کاربرد دارد. و در واقع NMS دسترسی از راه دور می باشد.(دسترسی به LCT تمام نودها از يک نقطه ) **1\_** *Configuration* از راه دور *NMS* **2 \_**وارد شدن به هر ايستگاه و ديدن *Alarm* ها از راه دور **3\_** گزارش *Alarm* های همه نودها به صورت مستقيم انواع آلارم : *Critical* .<sup>۱</sup> *Major* .<sup>۲</sup> *Minor* .<sup>۳</sup> *Warning* .<sup>۴</sup> *Not Alarm* .<sup>۵</sup> اولويت و اهميت آلارم ها مطابق با شماره آن ها می باشد .به اين صورت که آلارم<sup>1</sup> بيشترين اهميت و آلارم <sup>5</sup> کم ترين اهميت را دارا می باشند.

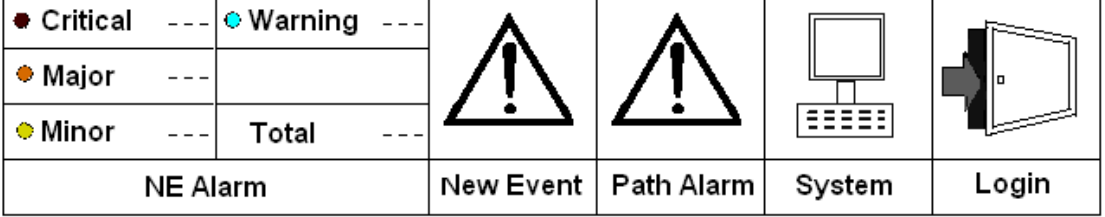

در هنگام رخ دادن آلارم بايد پيغامی از سيستم فرستاده شود تا نشان دهنده رسيدن آلارم باشد:

# Alarm **Operation\_Alarm Acknowledge\_Ok**

با کليک راست بر روی يکی از نودها در صفحه ی *Root* وارد آن ايستگاه می شويم ( دسترسی پيدا می کنيم ) :

راست کليک Detail setup Operation\_Remote Access

و يا *Alarm Current* که تمام خطاها را نمايش می دهد. که در واقع با *LCT* کار می کنيم.

( *Inventory* خلاصه ای از *shelf* را ارائه می دهد.) در کل دو نوع *shelf* داريم : /1 *Core* و /<sup>2</sup> *Extenation*؛که در شبکه موج نيرو فقط از نوع *Core* استفاده شده. **توضيحات مرتبط به آلارم ها** : .<sup>۱</sup> *<sup>U</sup>Severity <sup>U</sup>*: بيانگر شدت آلارمی است که در سيستم تعريف شده و شامل انواع alarm Not , Minor Major , Critical می باشد. .<sup>۲</sup> *TimeU / Date UEvent* : تاريخ و زمان اتفاق را نشان می دهد. ( مسير ( *Path* و ) نود ( *NE : <sup>U</sup>Object Type<sup>U</sup>* .<sup>۳</sup> .<sup>۴</sup> *<sup>U</sup>Area<sup>U</sup> :* همين شبکه *Root* روی سيستم را می گويند \_ **TREC-Pair** .<sup>۵</sup> *<sup>U</sup>Domain :<sup>U</sup>* اسامی حلقه ها با *STM* های متفاوت : **, 1R , 3VR VR2 , VR1** .<sup>۶</sup> *<sup>U</sup>Office <sup>U</sup> :* همان *NE* ها هستند. .<sup>۷</sup> *<sup>U</sup>NE :<sup>U</sup>* محل رخ دادن آلارم را نشان می دهد. .<sup>۸</sup> *<sup>U</sup>Object :<sup>U</sup>* نشان دهنده *Obtion* های متفاوت دستگاه های مختلف **Sms\_2500v (II و Sms\_600v (I** : کننده توليد **W** که **TU12\_1\_W\_4\_1** : مثال عنوان به ) \_ **SDH** فريم ( *<sup>U</sup>: <sup>U</sup>Package / AID* .<sup>۹</sup> نماد شاخه **West \_ 4** نشانگر کارت **-4STM** و 1 نماد **STM** اول در **-4STM** می باشند. *: <sup>U</sup>Event Detail<sup>U</sup>* .<sup>۱۰</sup> ارائه دهنده توضيحات جزئی تر است. *<sup>U</sup>Section / Path / HK* .<sup>۱۱</sup> *Name :<sup>U</sup>* توضيح می دهد که اين آلارم روی کدام قسمت ها تاثير گذار بوده است. *<sup>U</sup>: <sup>U</sup>Alarm Type* .<sup>۱۲</sup> شامل انواع متفاوتی است که در ادامه بيان می شود. ) *AIS* ، ( *Los Of Signal*) *LOF* : انواع شامل خود *: Communication (I* .باشد می ...<sup>و</sup> *PSF* ، ( *Signal Degree* ) *SD* ، ( *Alarm Indication Signal Unit Access Fail* ، *Verify Match* شامل : *Equipment Alarm* (2

 *HKA* نوع مانند : *Environment Alarm* (3 ..............

\* *LOS* در سطح *-16STM* رخ داده و نشانگر قطع بودن پايه ورودی است ولی *AIS* در حد همان سيگنال اتفاق می افتد. \* وقتی آلارم *Major* ای رخ داد که از نوع *Alarm Communication* و *Failed Association* بود اگر *SDH* را *Reset* کنيم ( *RST* روی کارت *SC* ( مشکل برطرف می شود. \* زمانی که تعداد آلارم های داخل يک *Shelf* از حد معينی بيشتر شود *Critical* تعريف شده و رنگ بنفش به خود می گيرند. اين وضعيت آلارم با خود آلارم *Critical* شبکه تفاوت دارد. اين در سطح خود *NE* آلارم ها را نشان می دهد .(داخل خود *Shelf* و مجزا از شبکه ) \* به عنوان مثال در حال حاضر در پست ری شمالی *Signal Of Los* داريم چون *-16STM* آن قطع شده.اين بيانگر اين است که تار فيبر نوری را جدا کرده اند و چون مسير دچار مشکل شده تغيير رنگ داده است. \* در حالت کلی زمانی که *Alarm Current* گرفته می شود نبايد هيچ آلارمی در صفحه باشد و صفحه بايد سفيد باشد.

**نکته :**  هرگاه بخواهيم آلارم شارژر يکی از پست ها را تغيير دهيم بصورت زير عمل می کنيم :

Configuration houskeeping Modify اينتر می کنيم ، سپس در صفحه باز شده

که عدد 2 با توجه به نوع پست شماره های VR –  $2 \longleftarrow$  Pair TRGC مختلفی می تواند بگيرد.) سپس

اينتر می کنيم نام ايستگاه مورد نظررا اينتر کرده و در پايان نوع شارژر ايستگاه که قصد تغيير داريم انتخاب می شود. که با توجه به اينکه Close Normaly و يا Open Normaly باشد دو حالت برای Modify رخ می دهد ، که يا Loop هستند و يا Open می باشند. که اگر Loop باشند (يعنی هرگاه شارژر قطع باشد آلارم بيايد آنرا Open می کنيم.)

*Backup* گرفتن از سيستم **:** 

 Server Control Menu System Misc Root صفحه سب

Pair\_TREC ←

Run ,Stop Svr- ao راست کليک

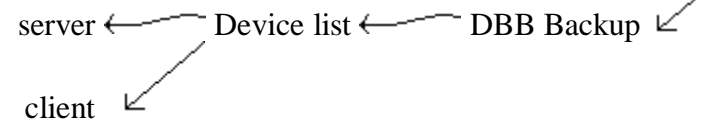

از *Client* بک آپ می گيريم. چون *Server* را فقط از روی *Dat* می توان بک آپ گرفت. پس از *Server* بک آپ نمی گيريم و فقط از *Client* می گيريم.

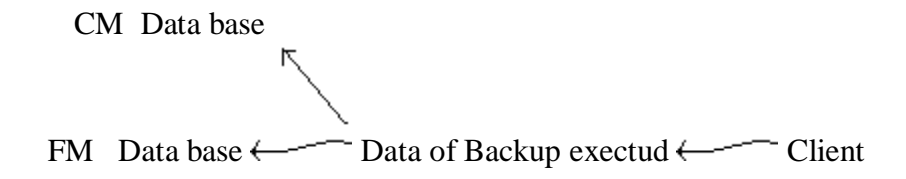

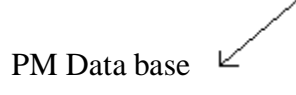

هر سه را انتخاب می کنيم. با *Resture DBR* می توان *Resture* کرد. *<sup>U</sup>***Cross Connnect**

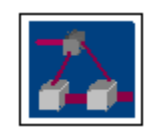

گزينه *Ap Path* از صفحه *Root* را انتخاب می کنيم. **USR** 

گزينه - *Search Path User* برای يافتن کانال ها و مسير های ارتباطی که می توان جستجو را به شرايط مورد نظر محدود کرد. مثلا به *Type* يا *status Active* يا .....( در شبکه ما همه کانال ها از نوع *Point To Point* ، و *Status Active* آن هميشه *Active* است. پس از انتخاب گزينه *Search* ليست مسير ها باز می شود که شامل اطلاعات زير است :

\*\*\* برای ذخيره کردن اين کانال های *Search* شده می توان از منوی *File* گزينه *list Export* را انتخاب نمود و با دادن نام به آن ، آن را ذخيره کرد.

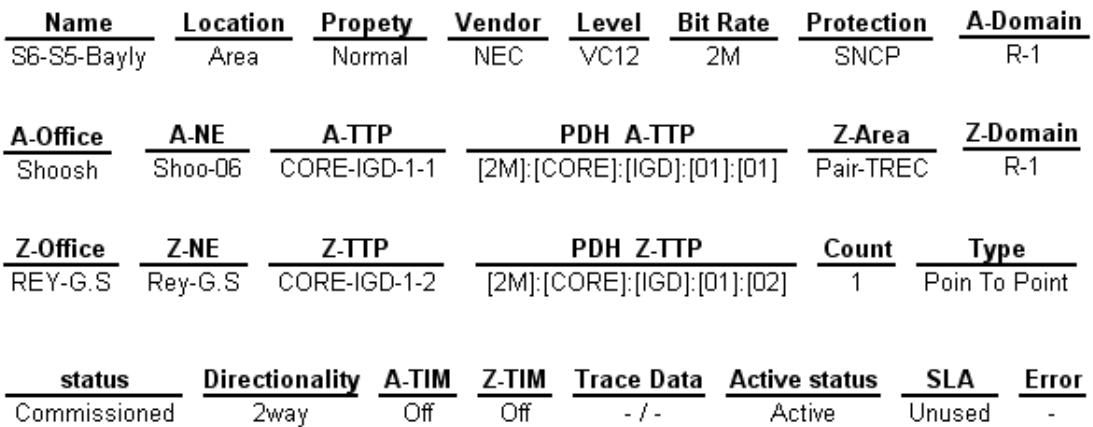

**CROSS زدن : USR** پس از انتخاب گزينه *AP Path* در صفحه *Root* ، گزينه *User Creat Path* را انتخاب می کنيم. سپس در قسمت Name يک نام برای کراس در نظر می گيريم. \* اگر قسمت Naming Auto را تيک دار کنيم خود سيستم يک نام بصورت اتوماتيک در نظر می گيرد. در قسمت Level با توجه به نوع کاری که می خواهيم انجام دهيم يکی را انتخاب می کنيم که در اينجا -12VC می باشد. در بخش

atype Package نوع (M2 (SDH را در نظر می گيريم همچنين در بخش Type نيز Point To Point انتخاب می شود. در قسمت Directionality از آنجاييکه اکثر کانالهای ما به منظور هم ارسال و هم دريافت اطلاعات بکار می روند در نتيجه Way 2 انتخاب می شود و اگر Way1 انتخاب گردد فقط اطلاعات را send کرده و ديگر دريافت نمی کند. در بخش Count نيز شماره 1E انتخاب می شود که بهتر است همان "1" باقی بماند و در مراحل بعدی شماره 1E انتخاب شود که در جای خود توضيح داده می شود. در بخش Term A پست اوليه که قرار است کراس بخورد را وارد می کنيم (همچنين می توان با Drag کردن پست مورد نظر از صفحه Root و انتقال به قسمت خالی Term A نيز اين کار را انجام داد). و همچنين در بخش Term Z پست پايانی خود را انتخاب کرده که در اينجا هم با Drag مانند فوق انجام ميشود. در قسمت بعد اگر گزينه Select را انتخاب کنيم تمامی کانالهای 1E را که خالی هستند به ما نشان می دهد و می توانيم با توجه به مبدا و مقصد 1E مورد نظر خود را انتخاب کنيم. \* اگر در قسمت فوق 2 تا 21 تايی داشته باشيم يعنی شلف SDH ما تنها دارای دو يونيت 1E است و يئنيت سوم را ندارد. \* اگر بخواهيم کراسی که می زنيم پروتکشن دار بشود گزينه Sncp Data را انتخاب کرده و مراحل فوق را که در کراس اصلی زديم تکرار می کنيم و هنگاميکه OK کنيم در حافظه خود اين مسير را با پرتکشن در نظر می گيرد. اگر routing mating Auto را انتخاب کنيم سيستم خود مسير کراس را از میان E1ها انتخاب کرده و می زند ولی اگر Routing on single Window را انتخاب کنيم به ما می سپارد که خطوط را انتخاب کنيم. پس از انجام مراحل فوق دو ايستگاه مورد نظر در صفحه Root تغيير رنگ می دهند و با کليک بر روی خطوط بين دو پست مسير رنگ سبز به خود می گيرد و اگر سپس بر روی خط کليک راست کرده و بعد rout Set را انتخاب کنيم مسير انتخاب شده سبز تيره می گردد. همچنين پس از انتخاب مسيرپروتکشن اگر روی هريک از خطوط بين دوپست که بعنوان مسير پروتکشن در نظر گرفته ايم کليک کنيم به رنگ طوسی در می آيد که پس از کليک راست و انتخاب rout Set طوسی تيره می شود. در مرحله بعد روی Slot Time کليک می کنيم که با انتخاب User شماره های E1 اختصاص يافته ميان پست ها را به صورت  $\pm$  1 اختصاص يافته مي جزئی نمايش می دهد و برای انتخاب 1E مورد نظر ما می توانيم بر روی هر يک از مستطيل ها کليک کنيم . همچنين اگر روی Sncp کليک کنيم می توانيم مسيرهای کراس دوم را نيز انتخاب کنيم. البته کامپيوتر به صورت اتوماتيک يک مسير را انتخاب می کند.

**چگونگی خواندن شماره Slot Time با توجه به شماره داده شده:** 

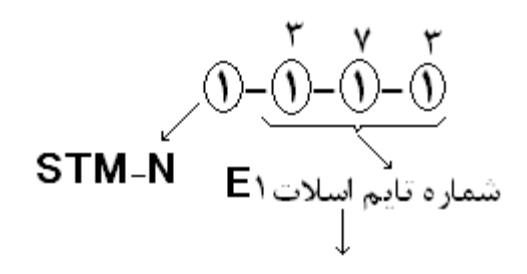

از طریق ۱۲-AUG-۲، AUG - ۲

و در مرحله پايانی Registerميکنيم تا کراس زده شده برقرار شود.

Time Slot  $\longrightarrow$  User Path TS / -/ Register و در صورت دريافت پيغام Errore از جانب سيستم بايد اين کراس پاک شود که برای انجام اين عمل به صورت زير عمل می کنيم :

Search Status Active List Path User بر روی شماره سمت چپ جدولی که آمده کليک راست کرده و بعد OK Path Delit Operation **نکته :**  برای يافتن کراس های مابين دو پست ابتدا Configuration Path در صفحه Root را کليک کرده سپس list path User را انتخاب کرده و بعد گزينه Search را می زنيم که جدولی ظاهر می شود و می توانيم کليه کراس ها را مشاهده کنيم.

برای اين که کارت دستگاه لوپ تست شود که آيا ارتباط فرستنده ، گيرنده با MDF برقرار است از روش زير می توان استفاده کرد : کليک راست بر روی نود Setup Detail Parametr Provision  $\longleftarrow$ -Modification انتخاب کارتی که پورت مورد نظر در آن است Facilities Ok Send  $\leftarrow$  Unlocked  $\leftarrow$ 

# **لوپ کردن کانال 1E در SDH :**

ابتدا از طريق Operation شماره 1E را که قصد Loop زدن آنرا داريم پيدا می کنيم. سپس در مرحله بعد بر روی پست موردنظر کليک راست کرده و گزينه Setup Detail را انتخاب می کنيم و بعد، از طريق Maintenance گزينه back Loop را انتخاب می کنيم.و در پنجره باز شده شماره M2يی را که از طريق فايل Operation تعيين شده و مربوط به مسير مورد نظر ما می باشد را انتخاب کرده و OK می کنيم.

در مرحله بعد در قسمت 1E موردنظر Enable Loopback را کليک می کنيم تا از حالت Desable به حالت Enable تغيير يابد که با اين کار پنجره ای در قسمت Operation Loopback باز می شود که با توجه به نياز می توانيم 1E را لوپ کنيم. که دو حالت عمده برای لوپ ها در SDH داريم Loop Facility و Loop Terminal .اگر فرض کنيم دو پست B,A داشته باشيم و ما در پست A وارد شده باشيم توسط کامپيوتر اگر Loop Facility را انجام دهيم همان پست A فقط لوپ زده می شود و سيگنال در واقع سيم بندی تجهيزات را در پست A چک می کند. و اگر در پست A که وارد شديم Loop Terminal بزنيم در واقع کل خط را به سمت پست B لوپ می کند و سيگنال ارسالی از پست B به پست A آمده و مجددا باز می گردد. البته پس از انتخاب نوع لوپ آنرا Send می کنيم تا لوپ انجام شود و برای خارج کردن از حالت Loop در بخش Operation Loopback بايد LPBK Release را انتخاب کرده و سپس آنرا Send کنيم.

تهيه و تنظيم گزارشات روزانه :

- *Inventory*
- *Event log*
- *Alarm Status*
	- *Report*

آماده کردن *Inventory* : کليک راست بر روی همه نود ها انتخاب Inventory  $\leftarrow$  File out  $\text{Close} \leftarrow \text{Replace} \leftarrow \text{I.88.1.20}$  انتخاب یست  $\text{I.88.1.20}$ Copy to Drive D\_Daily\_Inventory\_...........  $\longleftarrow$  Drive C \* *Inventory* خلاصه ای از *Shelf* را ارائه می دهد. : *Event log*  $\sim$  Filter  $\longleftarrow$  Event log  $\longleftarrow$  Fault  $\longleftarrow$  Root حصف هما تنظيم تاريخ فيلتر برای 2 روز Set Search $\leftarrow \blacksquare \leftarrow$ 

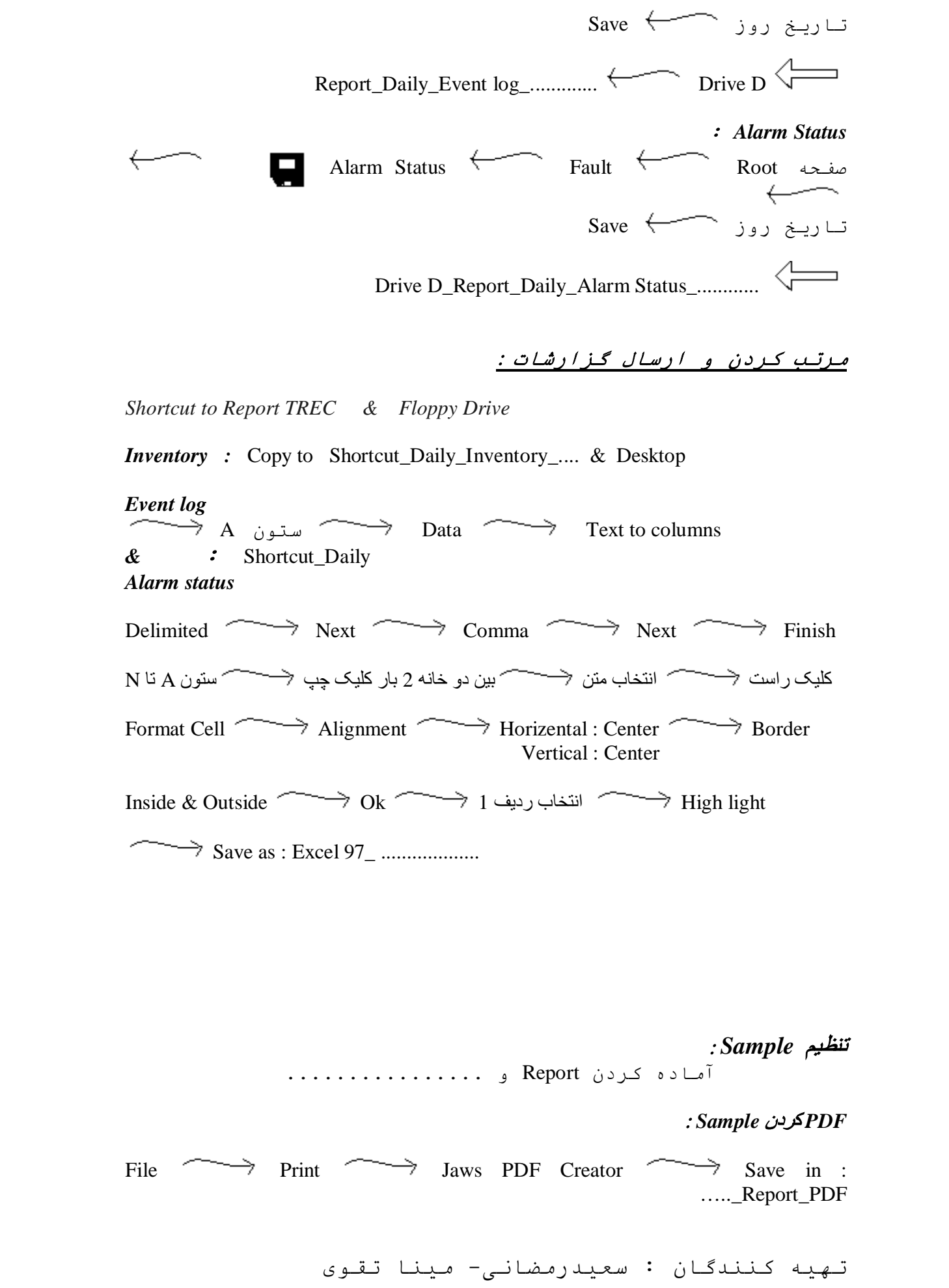

 ، *Sample* ، *Event log* ، *Inventory* ، *Alarm status* های فايل از گذاشتن *Desktop* روی *PDF*

# *Mail* کردن گزارشات :

 همه انتخاب راست کليک Add to Archive Internet Favorites Gmail  $\rightarrow$  User name : **mncfiber**  $\rightarrow$  To mnc  $\rightarrow$  Attach Send Password : **optic1386** subject : تاريخ

گزارش هفتگی :

*Long Term* گزارش*<sup>U</sup>*

کليک راست روی همه مسيرها Performance Term Long Save  $\leftarrow$  Search  $\leftarrow$  PM Data View  $\leftarrow$  PM Information \* بعد از تکميل شدن *PM* ها ، *Term Long* را برای هفته آينده Setup می کنيم : کليک راست روی همه مسيرها Performance Term Long Setup Add تنظيم زمان Time Start از همان روز و Time End برای

6 روز بعد ( يک هفته ) \_مثلا : 24 تا 30

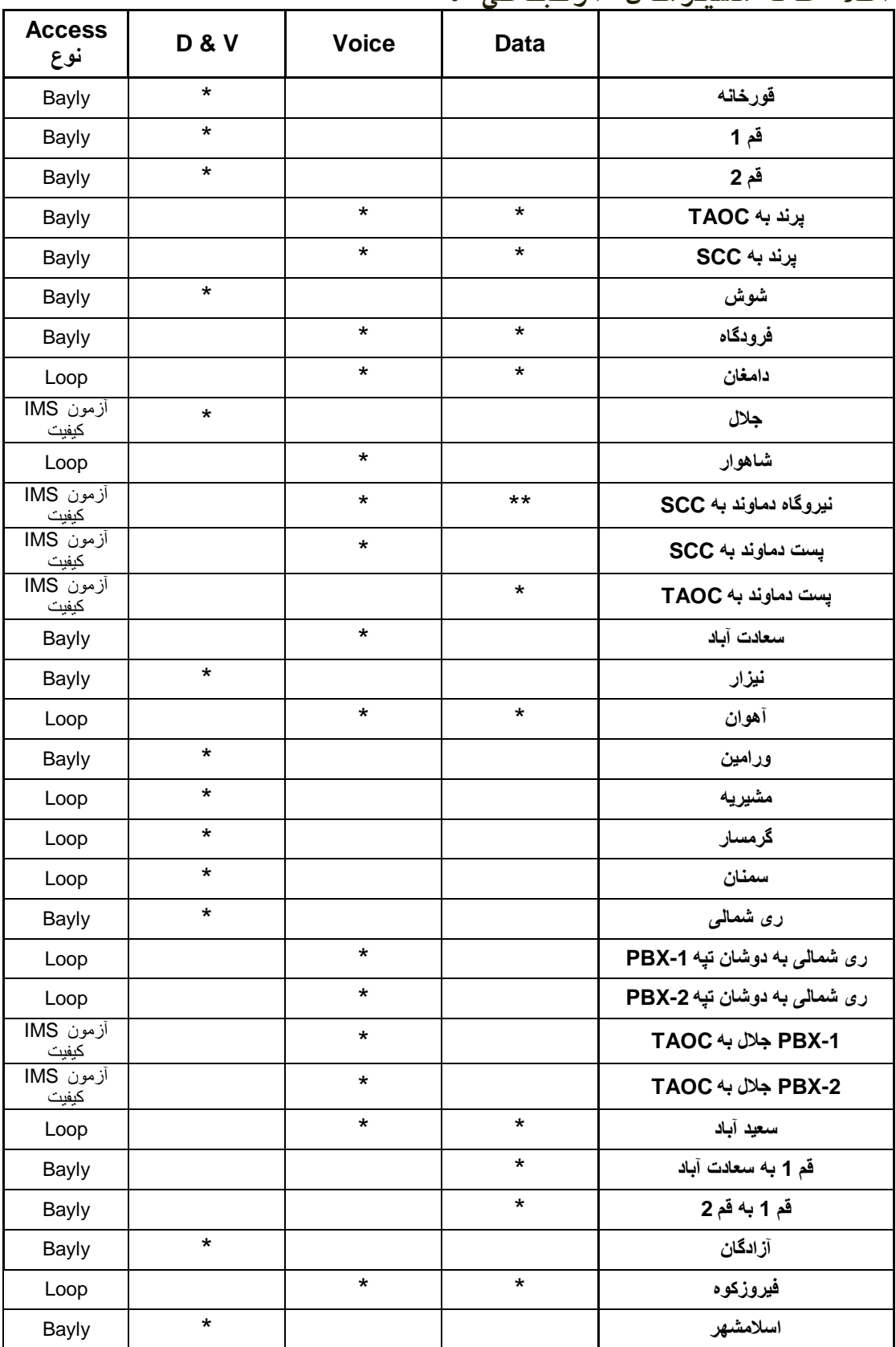

**اطلا عات مسيرهای ارتباطی :**

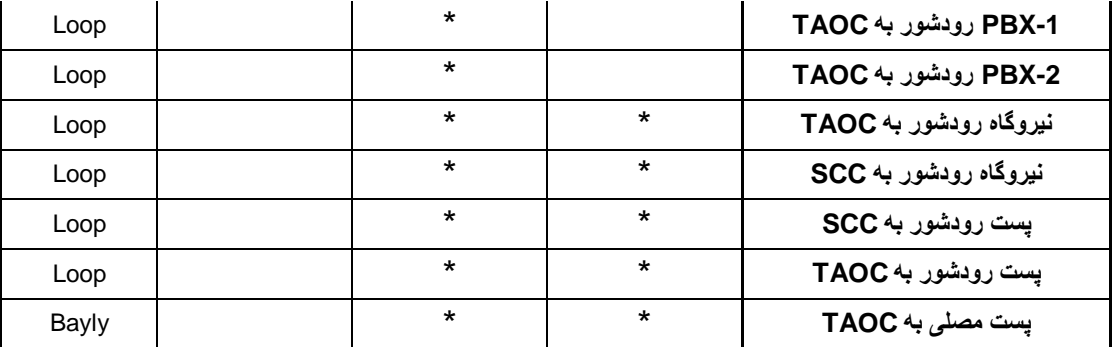

#### **DTS : Dispaching Telephon System**

(صحبت)

در بعضی جاها line Hot می گويند .يعنی به محض اين که گوشی را برداريم مرکز کنترل متوجه می شود.

#### **DTS : Direct Telephon Set**

وقتی گوشی برداشته می شود يک ولتاژ صفر ولت روی خط می افتد. ( مانند وصل کردن يک سيم از زمين به Tx ( **تست دوره ای پست ها** 

 قبل از شروع به کار حضور در پست را از طريق *wire Order* به اطلاع همکاران در *NMS* می رسانيم. ابتدا لپ تاپ را با کابلی به کارت *SC* ) کارت سيستم کنترل ) در *SDH* متصل می کنيم.

# *SDH*

*F* :\ *Fiber optic* \ *Routin test 2* \ *PM* \ *PM3* \ .........  $\hat{\mathbb{I}} \longrightarrow$  *Access Battery & Sharger*

قبل از قطع شارژر ، ولتاژ های باطری ، *PDB* و سه فاز را با مولتی متر و جريان شارژر را از روی در آن اندازه می گيريم. دو سر مولتی متر به دو رنگ آبی و قرمز باطری متصل می شود : ( *dc* ( ولتاژ باطری دو سر مولتی متر به آبی و قرمز *PDB* متصل می شود : *PDB* ( *dc* ) مثبت و منفی مولتی متر را بين دو فاز ( دلخواه ) قرار می دهيم : ( *ac* ( ولتاژ سه فاز

آماده کردن گزارش *SDH* :

- o تست سوئيچينگ : يکی از کارت های *M2* را از *SDH* بيرون آورده و منتظر می شويم تا کارت *Protection* به جای آن عمل کتد. سپس کارت را به جای خود بازگردانده و برای کارت های *M2* ديگر همين عمل را تکرار می کنيم.
- o تست *CLK* : کارت *Clk* را از *SDH* خارج کرده و منتظر می مانيم که *CLK* ديگر ( *Protection* ( به جای آن عمل کند. سپس کارت را به جای خود بازگردانده و *Protection Clk* را خارج ميکنيم تا *Clk* اصلی دوباره فعال شود.

o تست *TSI* مانند تست *CLK* می باشد.

\*چون کارت های *STM* ترافيک اطلاعات دارد و در حال مبادله *Data* می باشند برای تست آنها اجازه از *TAOC* لازم است که معمولا اين اجازه داده نمی شود.

o برای گرفتن *Backup* از سيستم وارد برنامه *LCT-i* می شويم :

### **USER : V2SUPER PASSWORD : SPR-V2**

 از بعد Utilities Data Backup Upload File name اتصال

 $\longrightarrow$  Ok  $\longrightarrow$  Yes مدت زمانی طول می کشد تا *Backup* گرفته شود . پس از يادداشت ساعت *Backup* از برنامه خارج می شويم. سپس در فايل *SDH* ساعت و تاريخ *Backup* را تنظيم می کنيم. در پايان *Backup* را از *25 ilct \ LCT-i\ : C* خارج کرده و به درايو

 $\mathbf{F}$  : \ **Routin test \ Routin test 2** (87….) \ **Backup** \ **PM3** 

منتقل کرده و سپس تاريخ را نيز به نام فايل اضافه می کنيم.

و در پايان کار هم Alarm Current گرفته می شود تا چک شود سيستم آلارمی نداشته باشد. نکته : بايد توجه کرد که برای چک کردن يونيت های شلف SDH علاوه بر

روش خارج کردن هر يونيت می توان به صورت نرم افزاری نيز هر يونيت را چک کرد :

Maintenance Sweeching Operation  $\longrightarrow$  Unit name enter

فرضاً برای چک کردن TSI ابتدا اين يونيت را خاموش می کنيم ببنيم پروتکشن عمل می کند يا نه، که برای انجام اين مرحله روبروی آنرا کليک کرده گزينه FSW را انتخاب می کنيم که می رود روی پروتکشن و حالت برعکس، که انتخاب MSW می باشد که حتماً بايد قبل از انجام اين عمل يونيت را يکبار Lkop کنيم و برای از بين رفتن آلارم های يونيت SC آنرا بايد حتماً CLR بکنيم.

البته اين نکته قابل ذکر است که گزينه Lkop فقط در مورد کارت TSI وجود دارد.

انجام می دهيم. \* گزارش فايل *Access* را هم با تنظيمات و کنترل کارت های *Bayly* \* پس از روشن کردن شارژر ولتاژ های باطری ، سه فاز و *PDB* را با مولتی متر و جريان باطری را از روی در شارژر اندازه گرفته و گزارش فايل *Sharger & Battery* را هم تنظيم می کنيم.

#### تست کانال :

سيگنال ژنراتور را به *Transfer* کانال و *Metr Level* را به *Recieve* کانال وصل کرده ، سپس سيگنالی با فرکانس 800 هرتز و *Level* صفر*db* روی کانال مورد نظر می فرستيم و کانال را از سمت ديگر *Loop* می کنيم و سيگنال را با *Metr Level* اندازه می گيريم. در صورتی که سيگنال در بازگشت با همان *Leve*l يا نهايتا با <sup>1</sup><sup>±</sup> اختلاف سطح دريافت شد کانال برقرار است. ولی اگر مثلا با *db 0* فرستاديم و با *db -7* دريافت کرديم نشان می دهد که سيگنال در مسير از بين رفته است.

# *BAYLY*

برای اتصال نرم افزاری به *BAYLY* از *Terminal Hyper* استفاده کرده و آن را به شکل زير آماده می کنيم : يک سر کابل را به کامپيوتر و سر ديگر را به *Local* در *BAYLY* متصل می کنيم. همان ابتدا در *Use Connect* به جای انتخاب مودم که شماره گيری می کند ، پورت *COM* را انتخاب می کنيم. و چون پورت *1COM* کامپيوتر ما در دسترس است از آن استفاده می کنيم. اين در واقع همان *LCT* منتها به روی *BAYLY* است.

(\*\* اگر بتوان وارد کارت *1E* يک ايستگاه شد ولی به *Shelf* نتوان وارد شد ، *Password* شلف آن ايستگاه تغيير کرده و اگر *Reset Factory* کنيم *Password* به حالت اوليه و *Default* خود باز می گردد. برای دسترسی به کارت *1E* يک ايستگاه هم به طورمستقيم و هم از طريق *Shelf* می توان اقدام کرد. ) *01TA* شلف اول از ايستگاه Taoc ، *02TA* شلف دوم از ايستگاه Taoc و .......

\* هر يک از کارتهای wire4- شلف Bayly دارای 4 کانال A و B و C و D هستند که با توجه به پورت به صورتهای 1,C 1,D 2,A 2,B 2,C 2,D 1A 1,B تقسيم می شوند.

هر کدام از *BAYLY* ها که به وسيله *LCT* به آن ها متصل می شويم يک سری *Menu* و *Submenu* دارند . بعضی از اين منوها گرافيکی هستند (بخش های تايپی کمی دارند ) و بعضی مانند اجزای شبکه *Sisco* تماما دستورات تايپی دارند. و گروهی ديگر مانند *-Bayly Hyperterminal* در سطحی بين اين دو دسته هستند. در اين گروه دستورات نوشته شده اند و احتياجی به تايپ کردن آن ها نيست ولی به شکل گرافيکی هم نيستند. به هر کدام از دستورات شماره ای اختصاص داده شده که با وارد کردن شماره و کليد Enter می توان دستور را اجرا کرد. \* زمانی که می خواهیم با برنامه Bayly-Hyperterminal به یکی از Bayly وارد شويم ( برای اتصال به SDH از برنامه LCT-i استفاده می کنيم ) ابتدا username و password پست مربوطه را وارد می کنيم:

# *USER* : **logon na01** *PASSWORD* **: na01**

سپس وارد ايستگاه می شود (که ايستگاه ذکر شده در فوق نمايشگاه است ) و چنين صفحه ای را نمايش می دهد :

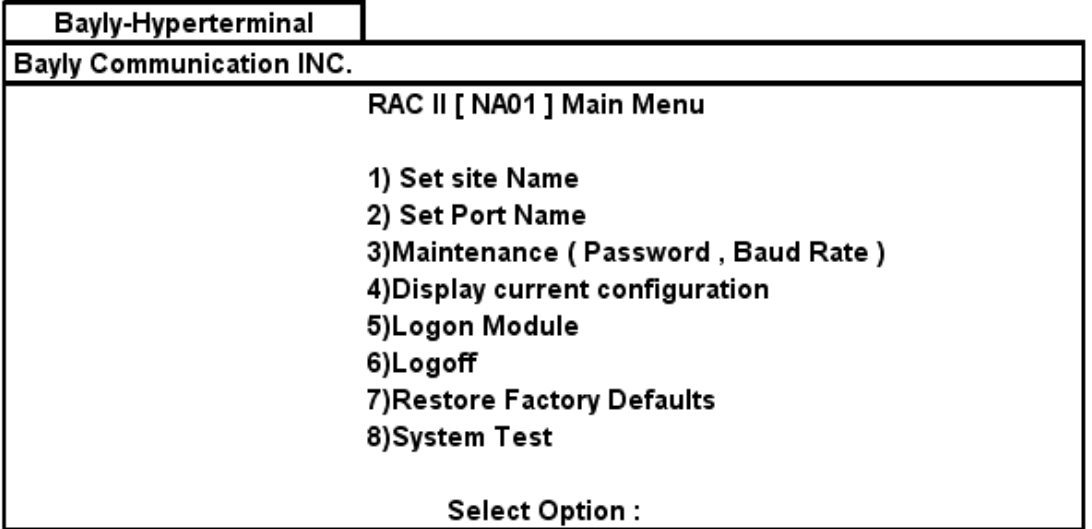

در صورت وارد کردن کليد **1** عبارت زير نمايش داده می شود :

# **Select New Sitename :**

در صورت وارد کردن کليد **2** اطلاعات زير نمايش داده می شوند :

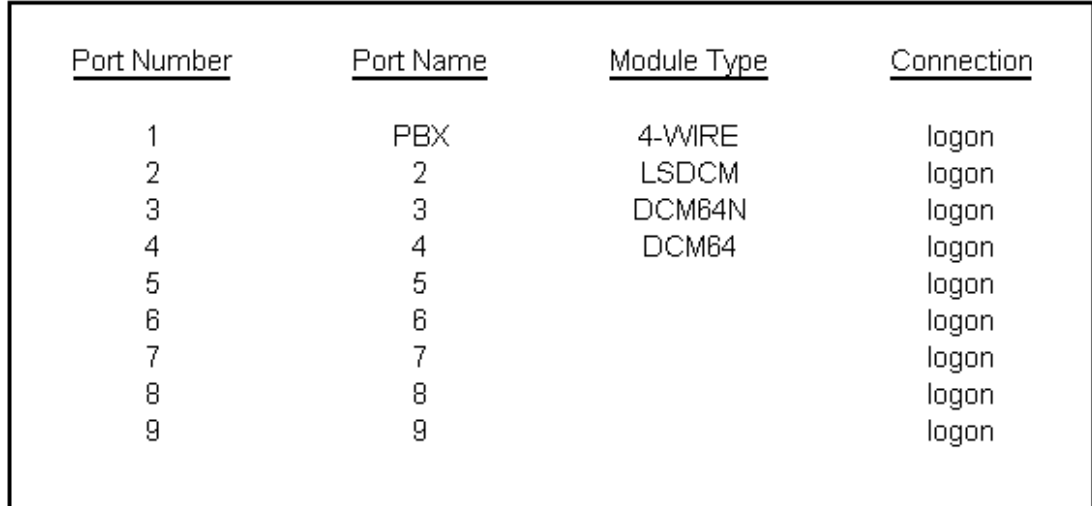

با ثبت کليد **3** سوال زير پرسيده می شود : **Current Password : na01 Select New Password ? Y or N**

٦

در صورت وارد کردن N ، سوال زير پرسيده می شود :

# **Current Baud Rate : 9600 Select New Baud Rate ? Y or N**

در صورت وارد کردن عدد **4** ، مشخصات کارت های موجود در دستگاه *Bayly* نمايش داده می شود :

 $\Gamma$ 

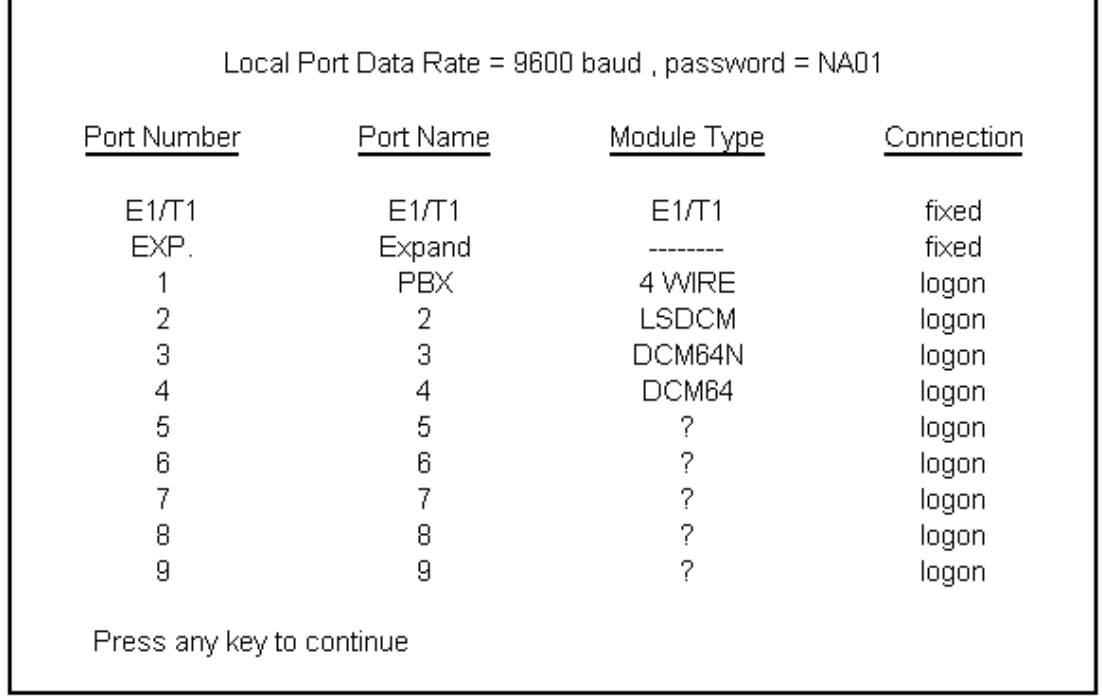

در صورت وارد کردن کليد **5** داريم :

# **Select Port Number / Port Name :**

و اگر پورت اول را انتخاب کنيم وارد چنين صفحه ای می شود :

TCM 4 [ 4 WIRE E & M ] Main Menu 1)System Option 2) Channel A Option 3) Channel B Option 4) Channel C Option 5)Channel D Option 6) Display Current Configuration 7) Restore Factory Defaults 8) System test Select Option:

# اگر کليد 3 را برای ورود به کانال *B* وارد کنيم داريم:

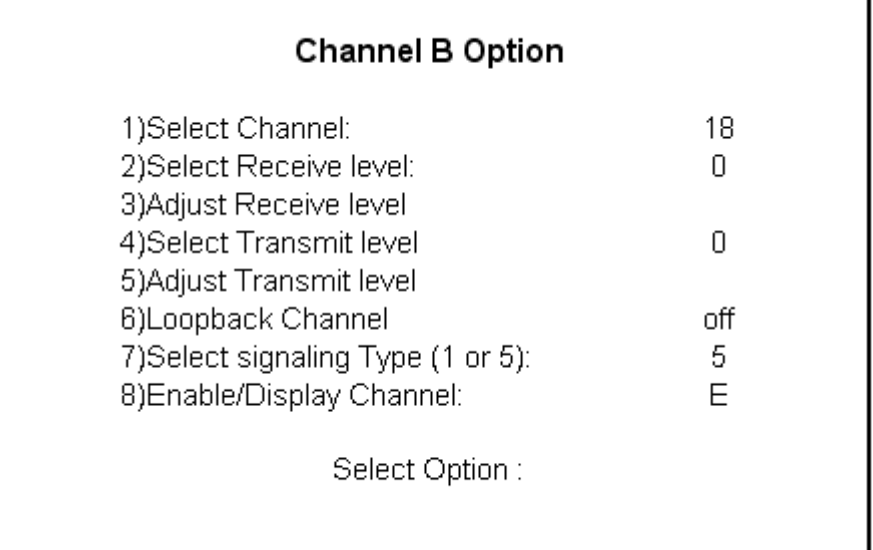

\* برای تغيير Level يک سيگنال بعنوان مثال Receive بايد شماره "3" را که Receive Adjust است بزنيم و سپس با توجه به نيازمان سيگنال را تغيير دهيم. \* اگر بخواهيم کانالی را *Loop* بزنيم در اينجا کليد 6 را وارد می کنيم. سپس اگر بخواهيم *Remote* لوپ کنيم کليد *R* و اگر بخواهيم *Local* لوپ بزنيم کليد *L* را وارد می کنيم.

با وارد کردن کليد **6** از *Shelf* خارج شده و خداحافظی می کند.

با ثبت کليد **7** ، همه اطلاعات مانند *Password* و..... به حالت *Default* باز می گردد. که اين کار را به صورت سخت افزاری ( با استفاده از کليد های روی بدنه ) نيز می توان انجام داد.

اگر کليد **8** را وارد کنيم سيستم را تست می کند و در صورتی که اتفاقی بيافتد يا *Error* و مشکلی داشته باشد در اين سمت نشان داده می شود.

\* \* برای خارج شدن از *Submenu* ها ، در برخی با فشردن کليد *X+Ctrl* به مرحله قبل باز می گردد و در برخی ديگر با ثبت کليد *Enter* به منوی قبل باز می گردد.

هر کدام از کارت های *Shelf* 4 کانال دارد ( البته بستگی به شلف دارد ) در سيتم *Bayly* هر کارت *Wire4* ) *M & E* ( ، <sup>4</sup> کانال دارد. ممکن است يک سيستم به گونه ای باشد که پورت کانال *1E* آن به <sup>10</sup> يا <sup>12</sup> کانال داشته باشد ( شرکت آلکاتل )

 . زمانی که *Data* در محلی قطع است و می خواهيم کانال را تست کنيم ( به کارت کاری نداريم ) و *Loop* بزنيم بايد بتوان وارد اين کارت شد سپس وارد کانال شد و عمليات لازم را انجام داد . *Modul Logon* به اين منظور استفاده می شود.

اگر بعد از ورود به ايستگاه عدد 5 ( *Modul Logon* ( را انتخاب کنيم سوال می کند که می خواهيم وارد کدام ماژول شويم. به عنوان مثال می دانيم که *1 Slot* مرتبط به کانال مورد نظر است کليد 1 را وارد می کنيم.

مثلا می خواهيم وارد کارت *LSCDM* شويم .نام کانال ها *D,C,B,A* انتخاب شده است . کانال را انتخاب می کنيم دستور *Loopback* را اعمال می کنيم. *Local* يا *Remote* بودن *Loop* را انتخاب و کانال را تست می کنيم.

\* اگر وارد کانالی شويم و گزينه *Loop* آن *Off* باشد به اين خاطر است که کانال اصلا تعريف نشده و *Slote Time* ای به آن اختصاص داده نشده است. در اين حالت بايد اول کانال را فعال کرد و سپس روی آن عمليات انجام داد.

از پست سعادت آباد و *TAOC* می توان به تمام نود های ديگر دسترسی پيدا کرد. اين دو ايستگاه هر دو *Bayly 5* دارند. نوع کارت های *1E* ابتدا و انتها با بقيه کارت های يک مسير تفاوت دارند. به اين پست ها *Bank Channel* می گويند.

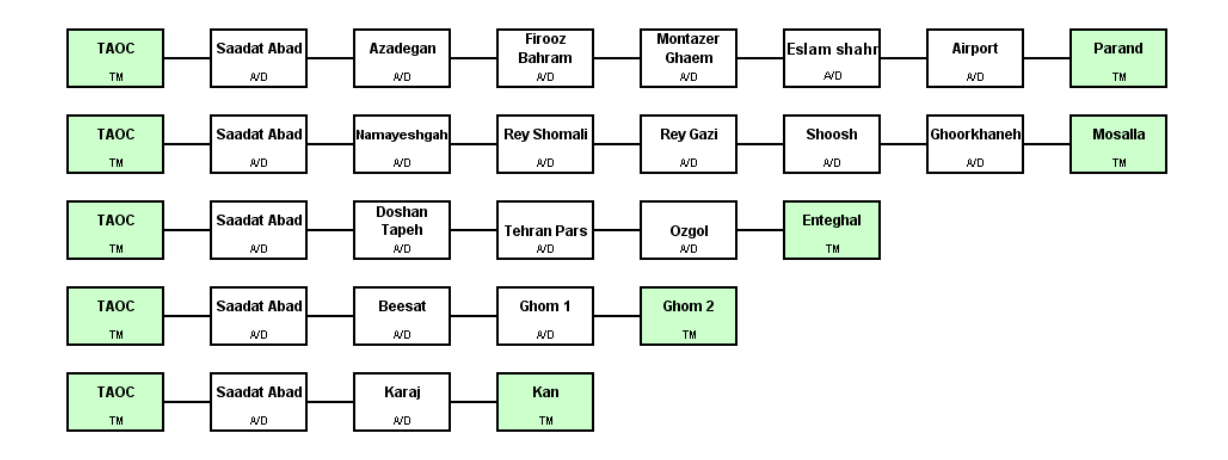

# **نکته :**

در بيلی ها Slot اول مربوط به 1E و اسلات دوم مربوط به تنظيمات خود Bayly می باشد و از اسلات سوم يونيت های مربوط به تقسيمات 1E شروع می شوند. که می توان يونيت های مختلفی مانند ...64,DCM,LSDCM را به آنها اختصاص داد و دو اسلات آخری نيز مربوط به Power شلف می باشند. Type Madule : می توان نوع کارتهايی که می خواهيم در يک اسلات قرار دهيم تعيين کنيم که به هر يک از کارتها Madule می

گويند.

**نکته :**  لوپ Farrent مربوط به يونيت LSDCM می باشند.

#### **تعريف کردن يک يونيت LSDCM در تجهيزات BAYLY :**

پس وصل شدن به سيستم Bayly ابتدا بايد با توجه به محل قرارگيری کارت در شلف اين کارت را معرفی کنيم که اين کار از طريق انجام شماره "2" يعنی Name Port Set انجام می گيرد. پس از اين مرحله می رسيم به اينجا که اين عمل Transmit از اين پست به پست بعدی از طريق East صورت می گيرد و يا از طريق West انجام می شود که شماره "5" يعنی Module On Log را انتخاب می کنيم بعد شماره Port مربوط به کارت انتخاب می شود. سپس شماره "1" يعنی System Option را انتخاب می کنيم ( پستی که در سمت چپ مربوط به قرارگيری پست ها در يک Ring می باشد West و پست سمت راستی East تعريف می شود.) بعد از انجام اين مرحله می رسيم به معرفی کانالی که می خواهيم يک LSDCM بين دو پست اختصاص دهيم که يکی از کانال های  $\Gamma$  ویا $D$  می باشد. که برای این کار ابتدا کانال (پورت) $\mathrm{A,B,C}$ مربوطه را Enable می کنيم، (شماره 6 و سپس اينتر می کنيم ) بعد از انجام اين مرحله تايم اسلات را انتخاب می کنيم. (Enter desired Channel که انتخاب تايم اسلات با توجه به خالی بودن يک تايم اسلات s/Kb64 از M2 می باشد. که با توجه به تايم اسلات های استفاده شده در گذشته و از بين باقی مانده ها تعيين می گردد.)

پس از دادن شماره تايم اسلات در مرحله بعد بايد يک SubChannel را انتخاب کنيم. که با توجه به توضيحات زير، شماره SubChannel مربوطه فهميده می شود.

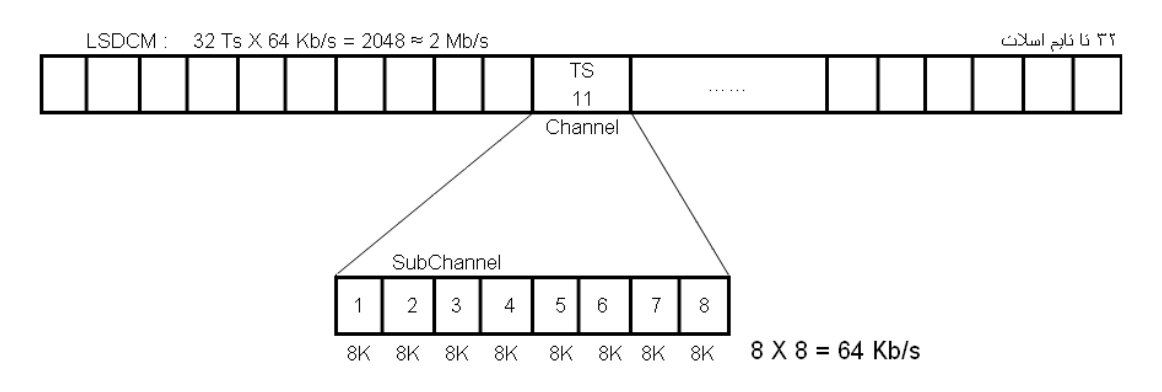

که بسته به نياز Rate Bode) Rate DATA (مورد نظر را با توجه به کانال به آن اختصاص می دهيم. يعنی فرضا اگر Rate Bode ما 9600 باشد به SubChannel يک شماره از يک تا هشت اختصاص می دهيم ولی چون 9600 بيشتر از K8 است عملا SubChannel شماره 8 را نمی توان به آن اختصاص داد. که اگر به آن يک اختصاص دهيم در قسمت Channel Rate-Sub Select شماره 1و2 ظاهر می شود يعنی کل کانال 1 و قسمتی از کانال 2 را اشغال نموده است. **نکته** : شروع از يک کانال ( مثلا 2يا3يا...تا8 ) با توجه به نوع تجهيزات و تعريف کارخانه متفاوت است.

پس از انجام اين مرحله شماره 4 يعنی Asyncron يا Syncron را انتخاب می کنيم که با توجه به نياز ما تعريف می شود و منظور يک سری کلاک می باشند که با دوره مشخص در ارسال اطلاعات کاربرد دارند. (Syncron) همزمانی)) و يا کلاکی که بدون دوره مشخص در ارسال اطلاعات نقش بازی می کنند (Asyncron) غيرهمزمانی)) در اين حالت فرضا يک پالس صفر داريم که قبل از ارسال اطلاعات ، فرستنده يک پالس برای گيرنده می فرستد که آماده باش من اطلاعات خود را ارسال کنم و بعد از آن انتخاب تعداد بيت برای ارسال می باشد که 8 بيت، 8بيت انتخاب می شود. بعد از اين مرحله از ما bit Parity را می خواهد که منظور از Parity يعنی مکانيزم خطايابی در سيستم که يا زوج (Odd (و يا فرد( Even ( و يا هيچکدام (None (انتخاب می شود. اين Parity در واقع صحت ارسال اطلاعات ارسالی و دريافت آنرا چک می کند بدين صورت که در حالتی که زوج يا Odd تعريف کنيم تعداد هشت بيت هشت بيت اطلاعات را جدا می کند و تعداد يک های آنرا می شمارد اگر زوج بود بيت Parity يک اختصاص می يابد و اگر فرد بود صفر اختصاص می يابد و در قسمت Receive نيز اين بيت Parity چک می شود و در حالتيکه نياز به Parity نداشته باشيم None تعريف می کنيم. پس از اين مرحله شماره bit Stop انتخاب می شود که اين در واقع يک قرارداد به منظور فاصله بين ارسال اطلاعات می باشد.

# **آلارم های يونيت 1E در Bayly :**

Loss Frame : وقتيکه خط 1E تلفات زيادی در آشکارسازی داشته باشد اين LED قرمز رنگ روشن می شود. Loss Multiframe : مانند حالت قبل است. Alarm Remot : نشانه دريافت و آشکارسازی يک يا چند فريم از راه دور می باشد که Led زرد رنگ روشن می شود. Alarm Channel : زمانيکه دو نوع ارسال در يک تايم اسلات و در يک جهت داشته باشيم اين آلارم ظاهر می شود. AIS : مربوط به ايستگاه ديگری در يک رينگ می باشد که اين پيغام را به ساير ايستگاههای داخل رينگ ارسال می کند وقتی مشکلی در اين ايستگاه بوجود می آيد. Fail Output : زمانيکه يک 1E خروجی قطع شود و يا در خروجی سيستم کابل کشی اتصال کوتاه داشته باشيم اين آلارم ظاهر می شود. Rate Error High : هرگاه ميزان خطای آشکارسازی بيشتر از مقدار آستانه باشد. Diagnostics : زمانيکه هيچ يک از بخش های مربوط به سيستم فعال نباشند.

**نکته:**  تجهيزات Bayly دارای سه نمونه مختلف کارت 1E هستند که با توجه به چگونگی قرارگيری آنها در شبکه فيبرنوری قابل استفاده هستند و عبارتند از : E1 IM п : ( E1 Interface Module п ) E1CB : ( E1 Channel Bank Module ) E1 BM : ( E1 Branching Module )

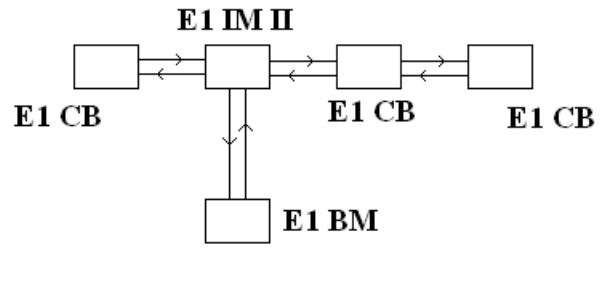

در ابتدا و انتهای کانال 1E از نوع CB 1E استفاده می شود و اگر بصورت ميانجی قرار بگيرد از п IM 1E استفاده می شود و اگر يک شاخه از يک 1E گرفته شود برای مکان ديگری از BM 1E استفاده می شود.

# کانال شش سيمه M & E

از شش سيم کانال 2 زوج برای **TX** , **RX** و يک زوج برای **Signaling** استفاده می شود. به اين مجموعه يک کانال **M & E** می گويند.

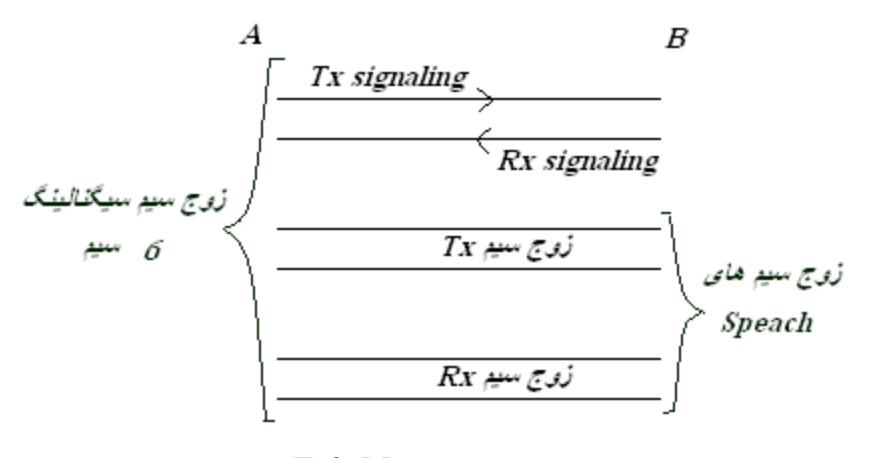

# يک کانال *M & E*

اصطلاح **M & E** از مخفف *Mouth & Eear* گرفته شده است.

اطلاعاتی راجع به کارت *M & E* :

اگر دستگاه *Bayly* يک کارت *M & E* داشته باشد اين کارت بايد در *Slot* شماره 3 قرار بگيرد. *1A* و *2A* مخصوص کارت های *1E* است. اولين *Slot* که بعد از *Slot* های *1E* وجود دارد *3A* است که برای کارت *M & E* استفاده می شود . به شرطی که *Bayly* يک کارت *M & E* داشته باشد. ترمينال کروز 10 ستون و 10 رديف دارد که کارخانه توليد کننده می گويد اگر يک کارت *M & E* در دستگاه وجود داشته باشد در *3A* قرار می گيرد و 12 پين اول استفاده نمی شود. در حالت وجود يک کارت ، پين 3 و 4 و 5 يک کانال ، <sup>6</sup> و 7 و <sup>8</sup> يک کانال ، <sup>9</sup> و 0 و 1 يک کانال ، <sup>2</sup> و 3 و 4 يک کانال را تامين می کنند که اين چهار کانال خود جهت تامين يک کارت هستند.

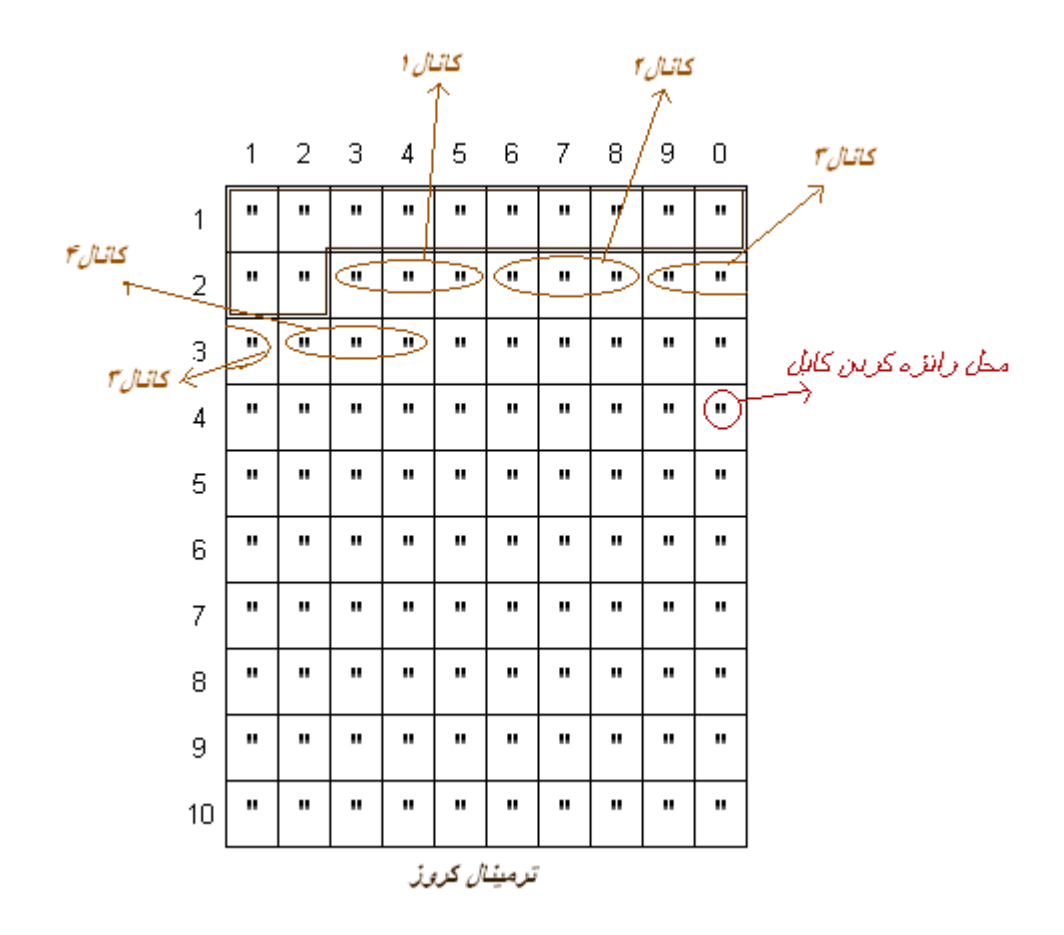

حال اگر در *Bayly* دو کارت *M & E* قرار بگيرد بايد يک شيفت روی *Slot* ها داشته باشيم و از *Slot* های شماره *5A , 4A* برای اين دو کارت استفاده شود. ( *2A 1,A* همانند قبل برای *1E* در نظر گرفته می شود ) برای 2 کارت 8 کانال احتياج داريم و در اين حالت از همان رديف اول و پين اول شروع به اختصاص دهی پين برای کانال ها می شود. پين 1 و 2 و 3 کانال اول ( *1A*\_ ( پين 4 و 5 و 6 کانال دوم ( *1B* \_ ( پين 7 و 8 و 9 کانال سوم ( *1C* \_ ( پين 0 و 1 و <sup>2</sup> کانال چهارم ( *1D* \_( پين 3 و 4 و 5 کانال پنجم ( *2A*\_ ( پين <sup>6</sup> و 7 و 8 کانال ششم ( *2B* \_ ( پين 9 و 0 و 1 کانال هفتم ( *2C* ( \_ پين 2 و 3 و 4 کانال هشتم ( *2D* (

\* *Pin* پنجم رديف سوم استفاده نمی شود. چون کابلی که از *Bayly* به*MDF* متصل می شود 25 زوج ( <sup>50</sup>سيم ) است که از 24 زوج آن استفاده می شود. آخرين زوج رانژه نمی شود و بلا استفاده است.

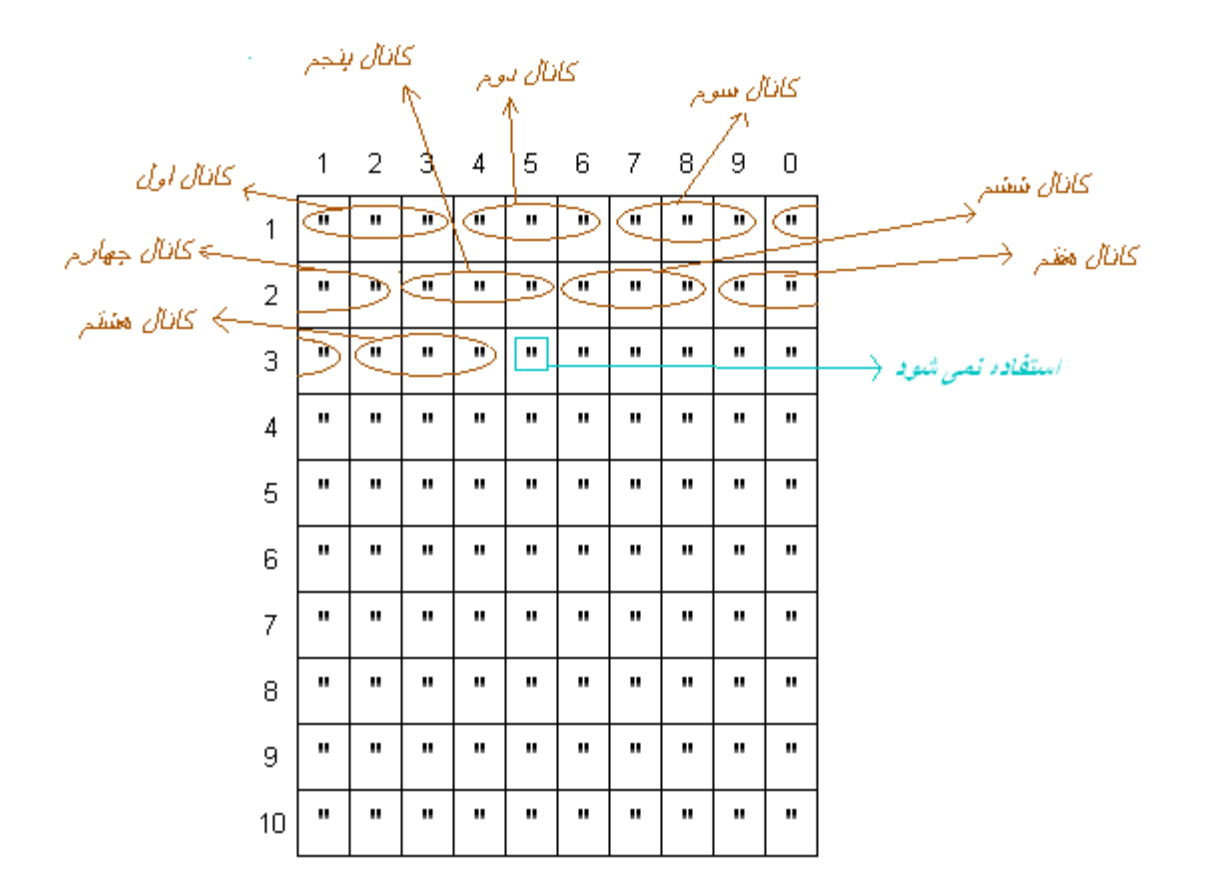

\* هر کارت *M & E* چهار کانال تحويل می دهد مثلا کانال های *A,B,C,D* 

در نام گذاری ما *1D1,C1,B1,A* برای کارت اول و *2D2,C2,B2,A* برای کارت دوم استفاده شده است. به عنوان مثال در مسير قم به *TAOC* که بايد *TAOC* را بررسی کنيم وقتی می گوييم کانال *B* ] چون يک يونيت *M & E* داريم از قانون داشتن يک کارت استفاده می کنيم ] منظور پين<sup>6</sup> و 7 و <sup>8</sup> در رديف دوم ترمينال دوم و کانال *D* منظور پين <sup>2</sup> و 3 و <sup>4</sup> در رديف سوم است.

برای سيگنالينگ کانال **M & E** استانداردی تعريف شد که شامل متد های مختلف زير است :

انواع متد های سيگنالينگ :

- *E & M Type1* •
- *E & M Type2* •
- *E & M Type3* •
- *E & M Type4* •
- *E & M Type5* •

انواع مختلف سيگنالينگ به دليل پيشرفت هر کدام از روش هاست. مثلا در ابتدا برای علامت دهی ، يک لامپ در يک سر *TX* و لامپی ديگر در سمت ديگر *RX* و در انتهای اين لامپ ها منابع تغذيه وجود داشت.در صورتی که اين ارتباط ها به نحوی برقرار شد و

اگر يک لامپ در يک سمتی روشن شد به اين معنی است که سمت ديگر می خواهد با آن سمتی که لامپ در ان جا روشن شده ارتباط برقرار کند . پس از مدتی از استفاده از اين روش به معايب آن پی بردند ، در بعضی نقاط اصلاحاتی انجام دادند و روش ديگری شکل گرفت. روش بعد هم معايبی داشت که باعث شد لامپ حذف شود و مثلا سيم دو سر به هم متصل شود. به همين شکل الی آخر ........

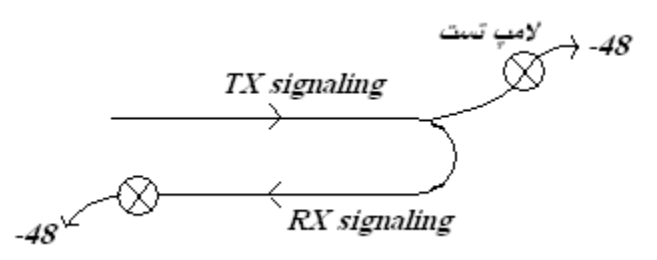

در حال حاضر اکثر دستگاه هايی که کارت **M & E** دارند با روش *5 Type* کار می کنند مگر اين که محدوديت يا دلايل خاصی داشته باشند. به عنوان مثال دستگاه متقابل آن ها *5 Type* را ساپورت نکند و مجبور باشند با نوع يکسان مثلا *2 Type* کار کنند. يکی از قابليت های يک دستگاه خوب اين است که تمام *Type* های **E M &** را ساپورت کند. دستگاه های *Bayly* و مالتی پلکسر **AM3440A Loop** اين توانايی را دارند. ولی دستگاه های قديمی تری وجود دارند که فقط *1Type* را ساپورت می کنند. در اين وضعيت بايد در سمت ديگر خط کانال به خصوص **M & E** هم *1Type* تعريف شود تا بتوانند با هم *Signaling*) تبادل) داشته باشند. حال اگر دو سيم **Tx** را در هم و دو سيم **RX** را در هم مالتی پلکس کنند آن گاه يک سيم برای **TX** ، يک سيم برای **RX** و يک زوج سيم برای سيگنالينگ داشته باشيم **M & E** چهار سيمه بدست می آيد. (\* در خط شهری روی يک زوج سيم هم سيگنالينگ داريم هم صحبت ، هم شنيدن ، هم هزينه مکالمه . در حال حاضر به عنوان مثال *ADSL* و پهنای باند هم روی همان زوج سيم قرار می گيرد.) پس برای تست يک کانال **M & E** چهار قسمت بايد کنترل شود. در خط *SDH* ، طبق استاندارد بايد در فرکانس های حدودا 810 هرتز ، <sup>2500</sup> هرتز و 3400 هرتز کانال تست شود. البته پيشنهاد

بهتراستاندارد برای تست اين است که در 10 فرکانس مختلف اين عمل انجام گيرد. يک دستگاه سيگنال ژنراتور در يک سمت کانال قرار داده و برای فرکانس 800 هرتز و *db 0 : Level* تنظيم می کنيم و سيگنالی به روی کانال می فرستيم. دستگاه *Metr Level* را هم بر روی فرکانس <sup>800</sup> هرتز تنظيم کرده و سيگنال را دريافت می کنيم. اگر سيگنال دريافت شده افتی در حد **1 ±** دسی بل داشت قابل قبول است .معمولا تا حد db *-1* افت پيدا می کند. اگر بخواهيم از سمت ديگر هم کانال را تست کنيم سيگنال ژنراتور و *Met*r *Level* را جا به جا می شود و اگر بخواهيم کانال دو طرفه به اين صورت تست شود از هر دستگاه 2 عدد مورد

نياز است.

اگر محدوديت تعداد دستگاه اندازه گيری داشته باشيم در يک سمت کانال را *Loop* می کنيم سپس از طرف ديگر سگنال را فرستاده و از همان سمت هم دريافت می کنيم. حال اين تضعيفی که به دست می آيد حدود **1/2** آن در اثر هر کانال است.

#### : *<sup>U</sup>***E & M** *Type 5<sup>U</sup>* **کانال سيگنالينگ تست**

اگر *Transfer* اين کانال به زمين متصل شود ( مثلا از طريق سيمی به بدنه دستگاه متصل شود ) گوشی تلفن بايد زنگ بخورد و در طرف مقابل هر گاه روی اين سيم زمين دريافت شد ( زمين را *Detect* کرد ) گوشی برداشته شود و به عکس. يا اين که يک سر مولتی متر را به زمين (يا همان *-48* ولت) و سر ديگر را به کانال متصل کنيم ، اگر زمانی که کانال به زمين متصل می شود عقربه مولتی متر حرکت کند سيگنالينگ برقرار است.

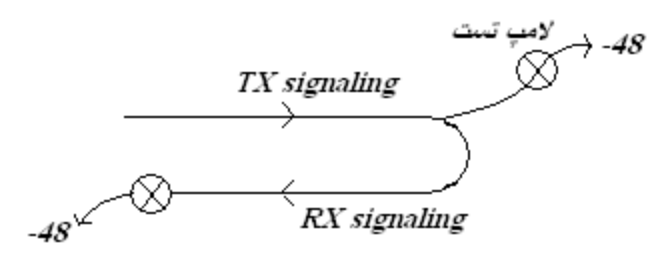

و يا در حالت ساده تر و معمول تر در سر کانال يک لامپ قرار گيرد . سمت ديگر لامپ آزاد است. اگر اين سمت به زمين ( *V -48* ( متصل شود ، اختلاف پتانسيلی دو سر لامپ ايجاد می شود و باعث روشن شدن لامپ می شود که در اين صورت سيگنالينگ برقرار است و به راحتی می توان کانال *M & E* را با روش *Test Lamp* ، تست کرد . (از هر دو طرف ) اگر لامپ روشن شد *signaling Tx* برقرار و کانال صحيح است. اين کار را با روش های مختلفی مانند بيزر ، مولتی متر و لامپ می توان انجام داد.

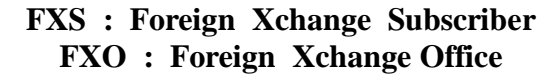

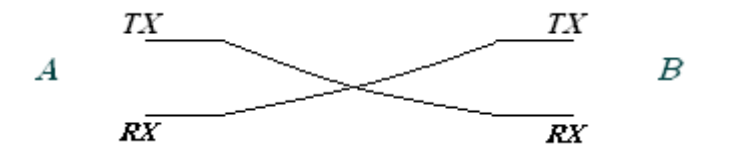

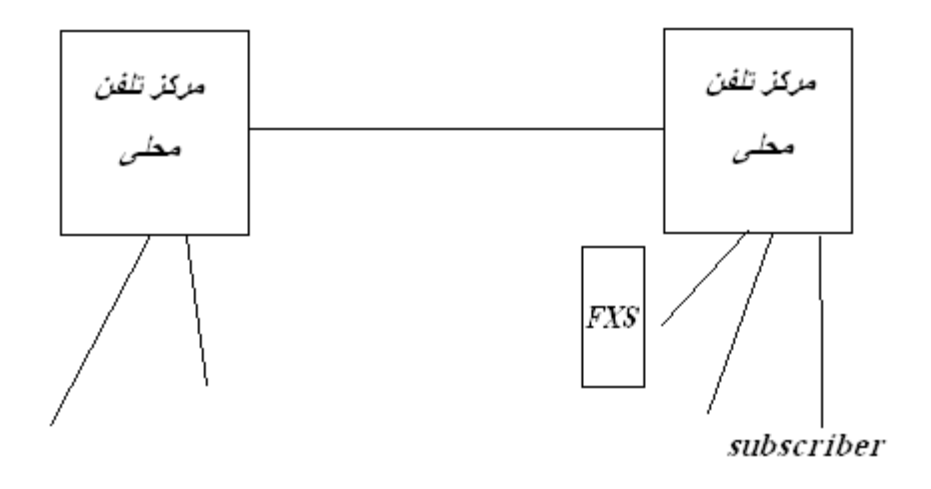

زوج سيم خط تلفن شهری ولتاژی حدود 90 ولت *Ac* و فرکانس *Hz 25* دارد. ( زمانی که تلفن زنگ می خورد ) چون سيگنال 48 ولت نمی تواند مثلا روی خط *1E* قرار بگيرد، بايد دستگاهی ( کارت - *unit* ( وجود داشته باشد که اين سيگنال را معادل سازی و تبديل به ديجيتال کند ، فرکانس زنگ اش را بگيرد و تبديل به صفر و يک کند. پس در ورودی دستگاه ، قطعات الکترونيکی ( ترانس و ....) وجود دارد که اين ولتاژها را گرفته ، تبديل کرده و معادل سازی ديجيتالی می کند. سپس به روی خط *1E* می فرستد ، شلف ها از طريق خط *1E* به *SDH* متصل شده اند و از طريق خط *1E* هم به کانال فيبر منتقل می شود. روی کانال فيبر اصلا ولتاژ وجود ندارد ( نور داريم ). اين سيگنال ها به پست مورد نظر ( سعادت آباد ) منتقل می شود. باز هم از طريق *SDH* عکس اين عمل ها انجام می شود. سيگنال الکتريکال می شود ( هنوز به خط تلفن تبديل نشده ). داخل يونيت های *FXS* در *Subscriber* مداراتی وجود دارد که بيت ها را استخراج کرده و معادل بيت ها ولتاژ لازم را به وجود می آورد. اين امکانات داخل يونيت وجود دارد.

\* اگر يک خط شهری را به *FXS* متصل کنيم احتمالا منجر به سوختن اين يونيت می شود. چون خروجی اين يونيت برای اين ولتاژ ها تعريف شده و برای ورودی اش اين طور نيست. \* سيگنالينگ ، مشخصات خط تلفن شهری ، فرکانس زنگ ، فرکانس تغذيه و ......با فرکانس و مشخصات مرکز تلفن خانگی تفاوت دارد. به همين دليل است که خط داخلی را نمی توان منتقل کرد. با هر سيستم مالتی پلکسی و در هر مکان که می خواهيم خط تلفن شهری را منتقل کنيم بايد از کارت های *FX* استفاده کنيم.( هم در *Loop* ، هم در *Bayly* و.........) \* در محلی که مبدا است و می خواهيم خط ان جا را به محل ديگر منتقل کنيم کارت *FXO* و در محلی که مقصد است و می خواهيم خط را تحويل بگيريم کارت *FXS* قرار می دهيم.

**تعريف آلارم** 

بعضی سيستم ها کنتاکت باز نحويل می دهند که اگر کنتاکت بسته شد آلارم تلقی می شود و بعضی ديگر برعکس ، کنتاکت بسته تحويل می دهند که اگر باز شود متوجه آلارم می شويم.

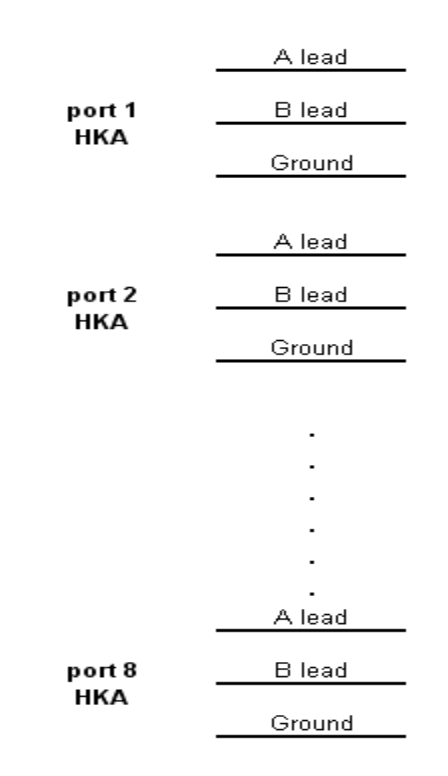

اين سيستم 8 پورت دارد و به صورت نرم افزاری هم قابل تنظيم است که وقتی *Loop* شد آلارم تلقی شود يا تنظيم شود در حالت نرمال بسته باشد و وقتی کانکتور باز شود به منزله آلارم در نظر گرفته شود. فرض کنيم به صورت *Open Normaly* تعريف شده باشد يعنی حالت نرمال که آلارمی وجود ندارد باز باشد. و يک رله يا کنتاکتور داريم که 2 تا *Pin* دارد و يک بوبين که به تغذيه متصل می شود. رله ها حالت *Open Normaly* و *Close Normaly* دارند. رله قطعه الکترونيکی کوچکی است که تعدادی *pin* دارد. معمول ترين و ساده ترين رله يک بوبين دارد که وقتی جريان *dc* در آن برقرار شود خاصيت آهنربا پيدا کرده و هسته را جذب می کند و جذب هسته باعث می شود که اگر *NO* بود، بسته و اگر *NC* است، باز شود.

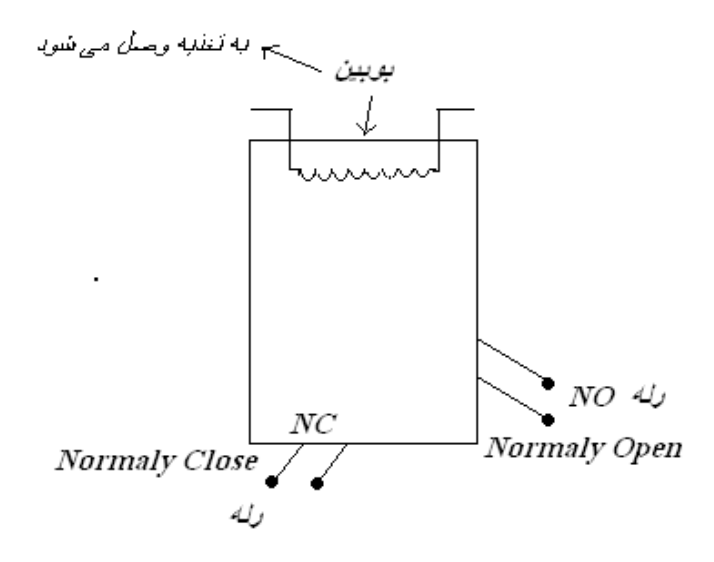

به عنوان مثال می توان در يک مدار الکترونيکی ، اگر فرمان برای فشردن کليد تعريف شود و کليد فشرده شود ، جريان برقرار شود و اين مدار خود دستگاه ديگر را درايو کند و مثلا لامپی روشن شود. حال اگريک کليد بين در سوئيچ *SDH* گذاشته و کليد به رله متصل شود ( بوبين به تغذيه وصل می شود ) ، به طوری که وقتی کليد فشرده می شود مدار برقرار شده بوبين عمل کند و رله *NO* ، بسته می شود. اگر نحوه اتصالات به همين شکل باشد و کليد فشرده و رله بسته شود آلارم تلقی می شود. در حالت عکس بايد از کنتاکت ديگر ( *NC* ( استفاده شود. در بايد بسته باشد و وقتی باز می شود کليد باز شده و مدار عمل کند ، رله *NC* باز می شود و اگر ارتباط برقرار باشد آلارم خواهيم داشت. به عنوان مداری که اين را درايو کند هر حالتی را می توان در نظر گرفت : /**1** گذاشتن کليد برای باز و بسته شدن در *SDH* /**2** تعريف آلارم از پشت *Bayly* /**3** آلارم از روی شارژر \_که شارژر خود کنتاکت خروجی ای دارد که اگر آلارم آمد کنتاکت آلارم بسته می شود و اين امکانات را کارخانه فراهم کرده است.تعريف الارم شارژر می تواند متفاوت باشد مثلا اگر*Ac* قطع يا *Dc* کم و زياد شود ، نوسان شديد باشد و يا فازها جا به جا شده و تداخل فاز ايجاد شود.

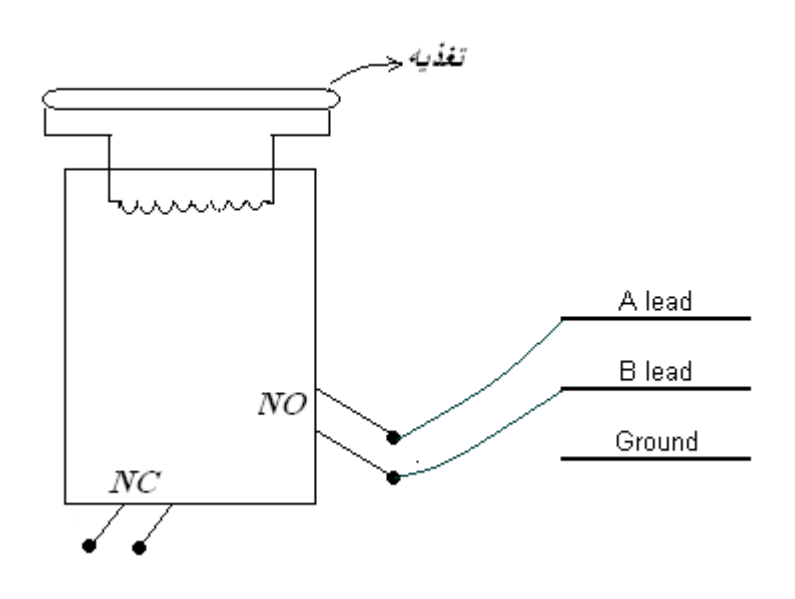

اين کنتاکت به منزله همان کليدی است که می تواند در *SDH* گذاشته شود. وقتی ارتباط ها را به نحوی برقرار کنيم که وقتی شارژر آلارم داشت بوبين فعال شود ، رله *NO* بسته می شود و سپس \_\_\_\_\_\_ بسته می شود و آلارم تلقی می شود.

\* اگر کابل گيرنده *Bayl*y قطع شود در هيچ گجا متوجه اين مسئله نمی شويم مگر اين که داخل *Root* را نگاه کنيم که مثلا يک چراغ *Remote* قرمز شده است ( *TX* را متوجه می شويم ) به عنوان مثال همين مسئله هم می تواند آلارم تعريف شود . در *Bayly* هم مانند شارژر خود کارخانه کنتاکت آلارم قرار داده است ( دستگاه *Loop* هم همين طور ). از اين کنتاکت ها می توان برای آلارم استفاده

کرد که بايد *Sheet Data* مطالعه شود که پيغام آلارم به چه نحوی به دست ما می رسد ، کنتاکت *NO* است يا *NC* . که برای منظوری که استفاده می شود به کار گرفته شود.

هر دستگاهی تعدادی پورت *HK* در اختيار قرار می دهد. دستگاه **NEC C 2500** ، <sup>8</sup> پورت دارد و کانکتورش **9X** است و در نقشه کانکتور به عنوان مثال *1,2 Pin* برای *HKA* اول و *14,15 Pin* برای *HKA* دوم تعريف شده است.

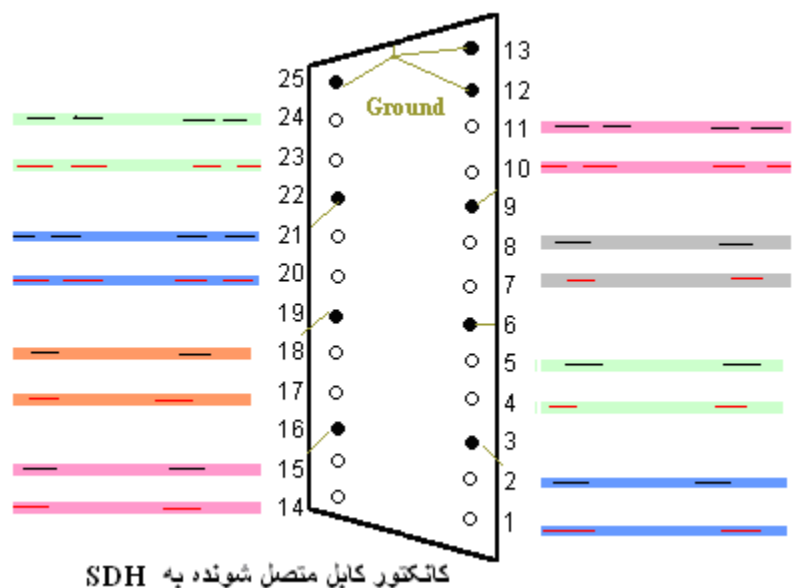

مثلا کابلی را از روی دستگاه به *MDF* متصل می کنيم و از *MDF* به هر مکان که لازم است ( روی سوئيچ در *SDH* يا شارزر يا ....) متصل می کنيم .اين فعاليت ها به صورت سخت افزاری بود که مهم ترين قسمت آن کنتاکت و درايو کردن رله است. در بسياری از مواقع احتياج به اين کارها نيست .مثلا کليدی را روی در *SDH* گذاشته ايم و اين کليد 2 پين دارد که وقتی فشرده شود سيم قطع ( باز ) می شود. اگر همين سيم ها را به پورت آلارم متصل کنيم کافی است و به رله هم احتياجی نيست. port 1 **B** lead Ground

مانند اين است که ( اگر به حالت *Loop* آلارم تعريف شده باشد ) از طريق سيمی *lead A* و *lead B* را به هم متصل کنيم و *Loop* شود. اين آلارم تلقی می شود. A lead B lead

Ground

ولی رله برای بعضی مکان ها مانند شارژر احتياج است. چون شارزر 2 آلارم مجزا دارد : يکی برای انتقال به اتاق فرمان و ديگری برای انتقال به سمت دستگاه.

**برای تعريف نرم افزاری آلارم از طريق SDH به اين شکل عمل می شود** :

 کانکتور و کابل را به *SDH* متصل کرده و وارد دستگاه می شويم:

 اتصال Maintenance HK & Station Alar HKA Parametr به ilct

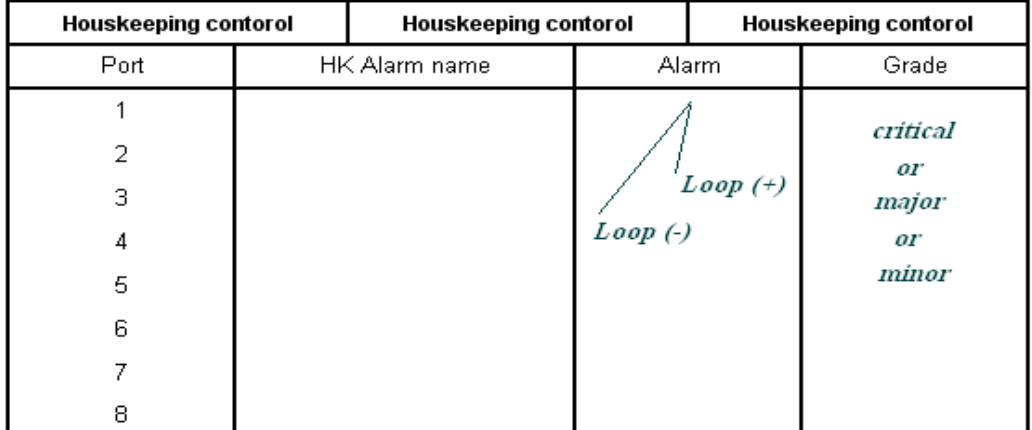

دستگاه 8 پورت دارد که روی پيکر *SD* پياده شده اند. برای تعريف آلارم مراحل زير را انجام می دهيم : 1 / انتخاب پورتی که می خواهيم به روی آن آلارم تعريف شود مثلا پورت <sup>1</sup> 2 / برای آلارم اسم تعريف شود مانند *Sharger* 3 / سپس بايد تعريف شود که وقتی *Loop* شد آلارم تلقی شود يا زمانی که *Open* است . حالت *Default* در نرم افزار ، *NO* است که اگر مثلا روی پورت <sup>1</sup> ، دو پين يک و دو را به هم وصل کنيم آلارم می شود. 4 / *Grad* ) *Severity* ( هم بايد تعريف شود : *Critical , Major* .,…… سپس *Send* می کنيم. ( کابل مربوط به پورت تعريف شده بايد به روی *MDF* رانژه شده باشد ) حال بستگی دارد اين پورت به کدام قسمت متصل شده باشد ( درب *SDH* , شارزر , ....) به *Top* دستگاه منتقل می شود و دستگاه آلارم را می گيرد.

**فعال کردن آلارم از طريق NMS :**

Create.1 Modify.2 Delete .3 Housekeeping Configuration Root صفحه Refrence .4 Housekeeping Control .5

# *<sup>U</sup>***ايجاد آلارم** :

Create Housekeeping Configuration Root صفحه ورود به يکی از حلقه ها ————) ورود به يکی از ايستگاه ها ————) انتخاب يک پورت —————) Create Yes Action بودن Closeيا Open , Severity, Nameتنظيم Ok

# *<sup>U</sup>***تغييرات آلارم :**

Create Housekeeping Configuration Root صفحه ورود به يکی از حلقه ها ورود به يکی از ايستگاه ها انتخاب يک پورت Modify Action  $\leftarrow$ 

# *<sup>U</sup>***حذف آلارم :**

Create Housekeeping Configuration Root صفحه ورود به يکی از حلقه ها ورود به يکی از ايستگاه ها انتخاب يک پورت Action \* اگر پين های معادل پورت تعريف شده را در کانکتور *2X* ماژول به هم متصل کنيم آلارم منتقل می شود. **نکته :**  اگر بخواهيم يک M2 را Lock و يا Unlock کنيم بصورت زير عمل می کنيم: ابتدا Provisioning را انتخاب کرده سپس Modification Parameter را زده و بعد شماره M2 مورد نظر را انتخاب می کنيم. سپس Facilities را کليک کرده و OK می کنيم. و در جدولی که ظاهر می شود در قسمت State-Service می توانيم با توجه به نياز Lock و يا Unlock کنيم،

اگر بخواهيم آلارم بيايد Unlock و اگر نخواهيم آلارم بيايد Unlock می کنيم.

#### **: Verify mismatch آلارم**

وقتی آلارمی را در شلف تغيير می دهيم و با آن چيزی که در *NMS* تعريف شده مغايرت دارد چون با هم *Match* نيستند اين آلارم اعلام می شود. در واقع اطلاعاتی که برای يک ايستگاه در کارت های شلف تعريف شده با اطلاعاتی که داخل ايستگاه تعريف شده و در *Agent* ذخيره شده ، با هم *Match* نيستند. برای رفع آلارم و تصحيح ، روی ايستگاه در صفحه *Root* کليک راست کرده و گزينه *Verify* را انتخاب می کنيم.

Operation NE Package Verify راست کليک Verify  $Yes \longleftarrow$ 

شروع به *Verify* کردن ( مقايسه ) می کند. تمام *connect Cross* ها ، آلارم ها و مشخصاتی که در *NMS* وجود دارد را با آن هايی که در ايستگاه ( *NEC* ( تعريف شده مقايسه و شبيه به هم می کند. آن هايی که به رنگ زرد در می آيند آن هايی هستند که در *Server , NE* با هم اختلاف دارند. زمانی که تفاوت ها مشخص شد گزينه ای با عنوان *Download* دارد ( داخل *Operation* ( به شکل که وقتی اين گزينه را انتخاب می کنيم اطلاعات را از داخل *Server* استخراج می کند و داخل خود ذخيره می کند و اطلاعات هر دو عين هم می شود ( در اين هنگام *Agent* در حال فعاليت است ( *SD* (و در حال چشمک زدن است )

# **آشنايی با فناوری DWDM :**

برای دستيابی به حداکثر ظرفيت فيبر، نياز به فناوری جديدی بود که به آن مالتی پلکس طول موج Wave length Division ) WDM Multiplexing (می گويند. در WDM از تعداد زيادی طول موج استفاده می شود به همين دليل به آن سيتم انتقال با چندين طول موج هم می گويند. در WDM چندين کانال اطلاعاتی بر روی يک فيبرنوری منتقل می شوند. و چون يک خط داريم نگهداری آن آسانتر است.

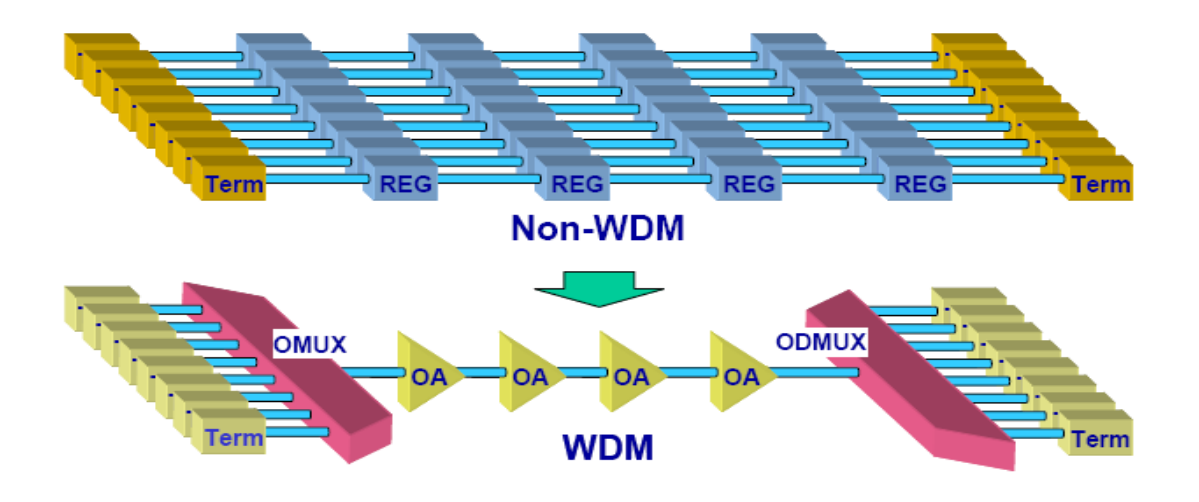

هر کانال دارای طول موج خاص خود است. در سيستم های اوليه فاصله بين کانالها زياد و تا چند صد نانومتر بود که به اين نوع سيستمها WDM يا WDM Coarse می گفتند و بعد از آن WDM فشرده يا WDM Dense که همان WDM با فاصله کانالهای بسيار کم در حدود nm 1/6 و حتی کمتر است. برای اينکه سيستمهای سازندگان مختلف با هم انطباق داشته باشند. ITU طول موجهای خاصی را استاندارد کرده است که به آن ITU Grid می گويند و طول موجهای DWDM بايستی يکی از اين طول موجها باشد.

اغلب سيستمهای انتقال قديمی در پنجره دوم کار ميکنند . برخلاف سيستمهای DWDM که بر اساس پنجره سوم طراحی شده اند . اين دو عامل ايجاب می کند که در ورودی يک سيستم انتقال WDM به يک تطبيق دهنده طول موج (WLA يا WAVELENGTH( ADAPTER نياز باشد تا طول موج سيگنال اپتيک ورودی را به يک طول موج استاندارد تبديل نمايد . اصطلاحا به سيگنال نوری که طول موج آن غير استاندارد باشد (و اگر بر اساس پنجره دوم باشد) سيگنال نوری سياه و سفيد (white & black (و به سيگنال نوری که طول موج استاندارد دارد سيگنال رنگی (colored) *می* گويند.

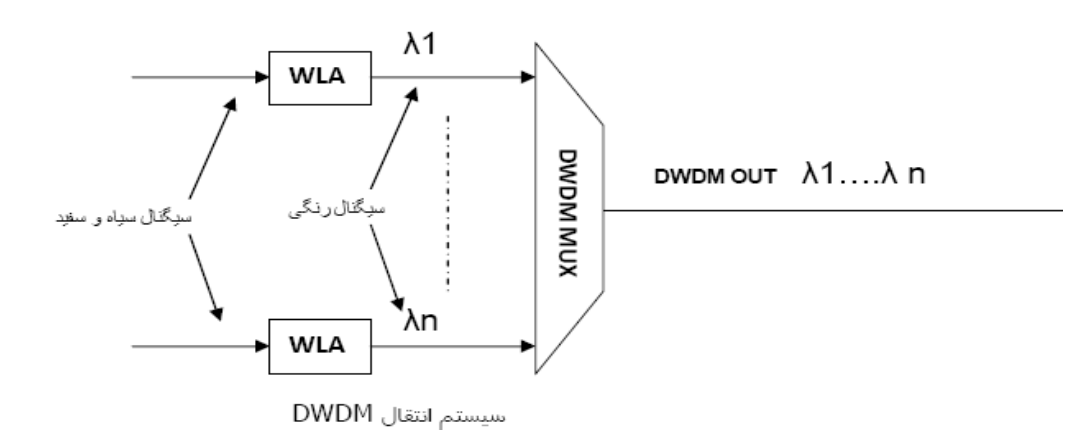